\* Some of the descriptions in this manual may differ from your phone, depending on the software installed or your service provider.

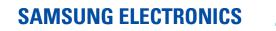

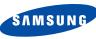

World Wide Web http://www.samsungmobile.com Printed in Korea Code No.:GH68-07472A English. 06/2005. Rev 1.0

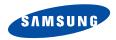

SGH-C210 User's Guide

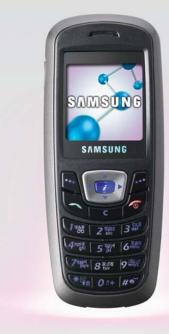

# Important safety precautions

Failure to comply with the following precautions may be dangerous or illegal.

## Use road safety at all times

Do not use a hand-held phone while driving. Park the vehicle first.

### Switch off the phone when refuelling

Do not use the phone at a refuelling point (service station) or near fuels or chemicals.

# Switch off in an aircraft

Wireless phones can cause interference. Using them in an aircraft is both illegal and dangerous.

# Switch off the phone near all medical equipment

Hospitals or health care facilities may be using equipment that could be sensitive to external radio frequency energy. Follow any regulations or rules in force.

#### Interference

All wireless phones may be subject to interference, which could affect their performance.

#### Be aware of special regulations

Meet any special regulations in force in any area and always switch off your phone whenever it is forbidden to use it, or when it may cause interference or danger.

#### Water resistance

Your phone is not water-resistant. Keep it dry.

#### Sensible use

Use only in the normal position (held to the ear). Avoid unnecessary contact with the antenna when the phone is switched on.

#### **Emergency calls**

#### Keep your phone away from small children

Keep the phone and all its parts, including accessories, out of the reach of small children.

#### Accessories and batteries

Use only Samsung-approved accessories and batteries. Use of any unauthorised accessories could damage your phone and may be dangerous.

- The phone could explode if the battery is replaced with an incorrect type.
  - Dispose of used batteries according to the manufacturer's instructions.

#### **Qualified service**

Only qualified service personnel may repair your phone.

For more detailed safety information, see "Health and safety information" on page 70.

# About this Guide

This User's Guide provides you with condensed information about how to use your phone. To quickly learn the basics for your phone, please refer to "Get started" and "Step outside the phone."

In this guide, the following instruction icons appear:

Indicates that you need to pay careful attention to the subsequent information regarding safety or phone features.

- Indicates that you can get more information on the referenced page.
- → Indicates that you need to press the Navigation keys to scroll to the specified option and then select it.
- [ ] Indicates a key on the phone. For example, [*i*]
- < > Indicates a soft key, whose function is displayed on the phone screen. For example, <**Menu**>

Tri-band operation

Use your phone in worldwide GSM networks, in any of 900, 1800, and 1900 bands.

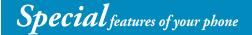

## • 7 Indian local languages

See your own language (Hindi, Marathi, Tamil, Bengali, Punjabi, Kannada, and Gujarati) on your phone and enter the Indian text on SMS/ MMS messages.

## • Simple, bar-typed design with Intenna

Samsung's powerful intenna technology allows the best call quality without an annoying external antenna.

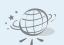

#### WAP browser

Access the wireless web and access various services and upto-the-minute information.

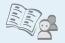

#### Phonebook

Store up to 1000 home, office, or cellular phone numbers for your contacts.

 Multimedia Message Service (MMS) Send and receive MMS messages with a combination of text, images, and sounds.

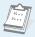

 Calendar and To do list Keep track of your daily and monthly schedules and tasks.

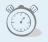

#### Alarm

Use your phone as an alarm clock to wake you up in the morning or notify you to an event.

#### Calculator

Perform basic calculations and do currency conversions.

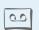

Voice recorder Record memos or sounds.

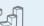

#### Java

Enjoy Java™-based embedded games and download new games.

# Contents

| Unpack                                                                                                    | 6  |
|----------------------------------------------------------------------------------------------------|----|
| Make sure you have each item                                                                                                    |    |
| Your phone                                                                                                    | 6  |
| Buttons, features, and locations                                                                                                    |    |
| Get started                                                                                                    | 7  |
| First steps to operating your phone                                                                                                    |    |
| Install and charge the phone<br>Power on or off<br>Keys and display<br>Access menu functions<br>Customise your phone<br>Make/answer calls |    |
| Step outside the phone                                                                                                    | 14 |

Begin with your games, WAP, messages, and other special features

| Play games | 14 |
|------------|----|
| Browse WAP | 16 |

| Use Phonebook<br>Send messages<br>View messages  | 17        |
|--------------------------------------------------|-----------|
| Enter text                                       | <b>19</b> |
| Neopad Indian, ABC, T9, Number, and Symbol modes |           |
| Call functions                                   | 36        |
| Advanced calling features                        |           |
| Menu functions                                   | 40        |
| All menu options listed                          |           |
| Solve problems                                   | 68        |
| Health and safety information                    | 70        |
| Index                                            | 76        |

# **Overview of menu functions**

To access Menu mode, press < Menu> in Idle mode.

| 1 SI                                         | IM AT                                                                                                    | ▶ p.40                                                                                                    | 4 Sound settings                                                                                   | ▶ p.45                                                                                                    | 6 Funbox                                                                                                    | ▶ p.54                                                                                                    | 8 Phonebook                                                                                                    | ▶ p.62                                                                                                    |
|----------------------------------------------|----------------------------------------------------------------------------------------------------|----------------------------------------------------------------------------------------------------|----------------------------------------------------------------------------------------------------|----------------------------------------------------------------------------------------------------|----------------------------------------------------------------------------------------------------|----------------------------------------------------------------------------------------------------|----------------------------------------------------------------------------------------------------|----------------------------------------------------------------------------------------------------|
| 1 Mi<br>2 Re                                 | all records<br>issed calls<br>eceived calls<br>ialled calls                                                                          | <ul> <li>▶ p.40</li> <li>▶ p.41</li> <li>▶ p.41</li> <li>▶ p.41</li> </ul>                                                 | 1 Ring tone<br>2 Ring volume<br>3 Alert type<br>4 Keypad tone<br>5 Keypad volume<br>6 Message tone | <ul> <li>p.45</li> <li>p.45</li> <li>p.45</li> <li>p.45</li> <li>p.45</li> <li>p.45</li> <li>p.45</li> </ul> | 1 WAP browser<br>2 Games<br>3 Sounds<br>4 Images<br>5 Delete all<br>6 Memory status                                                  | <ul> <li>p.54</li> <li>p.56</li> <li>p.57</li> <li>p.57</li> <li>p.57</li> <li>p.58</li> </ul>                             | <ol> <li>Search</li> <li>New entry</li> <li>Group search</li> <li>Edit group</li> <li>Speed-dial list</li> <li>Delete all</li> <li>Means status</li> </ol>                                | <ul> <li>p.62</li> <li>p.62</li> <li>p.63</li> <li>p.63</li> <li>p.63</li> <li>p.64</li> </ul>                             |
| 5 Ca<br>6 Ca                                 | elete all<br>all time<br>all costs <sup>*</sup>                                                                                      | <ul> <li>p.41</li> <li>p.41</li> <li>p.42</li> </ul>                                                                       | 7 Alert on call<br>8 Power on/off<br>9 Extra tones<br>5 Messages                                   | <ul> <li>▶ p.46</li> <li>▶ p.46</li> <li>▶ p.46</li> </ul>                                                   | 7 Organiser<br>1 Alarm<br>2 Calendar                                                                                                 | <ul> <li>p.58</li> <li>p.58</li> <li>p.58</li> <li>p.59</li> <li>p.60</li> <li>p.60</li> <li>p.61</li> <li>p.61</li> </ul> | <ul><li>7 Memory status</li><li>8 SDN*</li><li>9 Phone settings</li></ul>                                                                                                    | <ul> <li>▶ p.64</li> <li>▶ p.64</li> <li>▶ p.64</li> </ul>                                                                 |
| 1 Ca<br>2 Ca<br>3 Ca<br>4 Ne<br>5 Ca<br>6 Cl | letwork services<br>all diverting<br>all barring<br>all waiting<br>etwork selection<br>aller ID<br>losed user group<br>and selection | <ul> <li>p.42</li> <li>p.42</li> <li>p.43</li> <li>p.43</li> <li>p.43</li> <li>p.44</li> <li>p.44</li> <li>p.44</li> </ul> | 1 Text messages<br>2 Multimedia<br>messages                                                        | <ul> <li>▶ p.46</li> <li>▶ p.50</li> <li>▶ p.54</li> </ul>                                                   | <ul> <li>3 Time &amp; Date</li> <li>4 Calculator</li> <li>5 To do list</li> <li>6 Voice memo</li> <li>7 Currency exchange</li> </ul> |                                                                                                    | <ol> <li>Display settings</li> <li>Greeting message</li> <li>Own number</li> <li>Language</li> <li>Security</li> <li>Extra settings</li> <li>Short cut</li> <li>Reset settings</li> </ol> | <ul> <li>p.64</li> <li>p.65</li> <li>p.65</li> <li>p.66</li> <li>p.66</li> <li>p.67</li> <li>p.67</li> <li>p.67</li> </ul> |

\*Shows only if supported by your SIM card.

# Unpack

Make sure you have each item

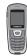

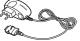

Phone

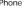

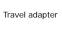

Batterv

User's manual

You can obtain various accessories from your local Samsung dealer.

| _ |
|---|
|   |
|   |
|   |

The items supplied with your phone and the accessories at your Samsung dealer may vary, depending on your country or service provider.

Buttons, features, and locations

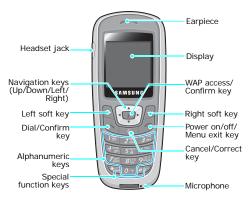

# Get started

First steps to operating your phone

# SIM card information

When you subscribe to a cellular network, you receive a plug-in SIM (Subscriber Identity Module) card loaded with your subscription details, such as your PIN, and available optional services.

# Install and charge the phone

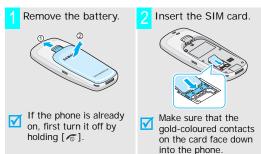

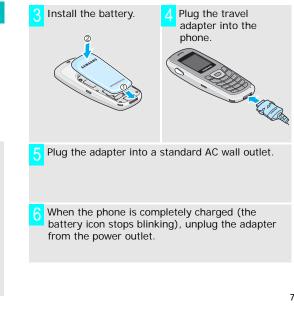

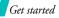

Remove the adapter from the phone.

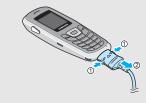

# Power on or off

| Power on                                             | <ol> <li>Press and hold [</li></ol>                                         |
|------------------------------------------------------|-----------------------------------------------------------------------------|
| the phone when<br>mobile phone<br>use is prohibited. | <ol> <li>If necessary, enter the PIN and<br/>press &lt; OK &gt;.</li> </ol> |
| Power off                                            | 1. Press and hold [ 75].                                                    |

## Low battery indicator

When the battery is low:

- a warning tone sounds,
- · the battery low message displays, and
- the empty battery icon (
   blinks.

If the battery level becomes too low, the phone automatically turns off. Recharge your battery.

# **Keys and display**

| Key(s) | Description                                                                                                    |
|--------|----------------------------------------------------------------------------------------------------|
|        | Performs the function indicated on the bottom line of the display.                                                                            |
|        | In Idle mode, access your favourite menu<br>options. ▶ p. 67<br>In Menu mode, scroll through the menu<br>options.                             |
| Ĩ      | In Idle mode, launches the Wireless<br>Application Protocol (WAP) browser.<br>In Menu mode, works the same functions as<br>the left soft key. |
|        | Sends or answers a call.<br>In Idle mode, retrieves the last number<br>dialled, missed, or received.                                          |

# Key(s) Description

- С
- Deletes characters from the display. In Menu mode, returns to the previous menu level.

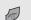

#### Ends a call.

- Hold down to switch the phone on and off. In Menu mode, cancels input and returns the phone to Idle mode.
- Enter numbers, letters, and some special characters. In Idle mode, hold [1] down to access your voicemail.

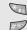

Enter special characters. In Idle mode, hold [\*] down to lock the keypad. Hold [#] down to activate or deactivate Silent mode.

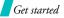

| Display | ,                                       |                                                                                                    | Icons     |
|---------|-----------------------------------------|----------------------------------------------------------------------------------------------------|-----------|
| Layou   |                                         | Phonebook,<br>Phonebook,<br>Phoneb | (continue |
| Icons   | Tall<br>C<br>B<br>B<br>B<br>B<br>B<br>B | Received signal strength<br>Call diverting feature is active<br>▶ p. 42<br>GPRS network<br>Roaming<br>Keypad Lock mode is active<br>▶ p. 13, p. 65                                                                                                    |           |
|         | C                                       | Call in progress                                                                                                    |           |

| cons<br>ontinued) | X        | Out of your service area; you<br>cannot send or receive calls   |
|-------------------|----------|-----------------------------------------------------------------|
|                   | $\times$ | New text message                                                |
|                   | ത        | New voicemail message                                           |
|                   |          | New multimedia message                                          |
|                   | 181      | Active Silent mode or call ringer set to vibrate ▶ p. 12, p. 45 |
|                   | X        | Mute mode is active 🕨 p. 38                                     |
|                   |          | Alarm set                                                       |
|                   |          | Battery power level                                             |
|                   |          |                                                                 |

# Access menu functions

Use the soft keys The roles of the soft keys vary depending on the function you are using. The bottom line of the display indicates their current role.

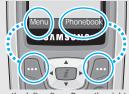

Press the left soft key to access **Menu** mode.

Press the right soft key to access the **Phonebook** menu.

#### Select an option

## 1. Press the appropriate soft key.

- 2. Press the Navigation keys to move to the next or previous option.
- Press < Select > to confirm the function displayed or option highlighted.
- 4. To exit, choose either of the following methods:
  - Press < (5) > or [C] to move up one level.
  - Press [ 75] to return to Idle mode.
- Use shortcuts Press the number key corresponding to the option you want.

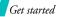

# Customise your phone

### Display language

- In Idle mode, press <Menu> and select Phone settings → Language.
- 2. Select a language.

Call ringer melody and volume

- In Idle mode, press <Menu> and select Sound settings → Ring tone.
- 2. Select a ringer melody.
- 3. Select Ring volume.
- 4. Adjust the volume level.
- 5. Press < OK >.

I dle mode wallpaper You can set a wallpaper for the idle screen.

- In Idle mode, press <Menu> and select Phone settings → Display settings → Wallpaper → Wallpaper list.
- 2. Scroll to the image you want.
- 3. Press < Select >.

# Switch to Silent mode

You can switch the phone to Silent mode to avoid disturbing other people with your phone sounds. Press and hold [#] in Idle mode.

## Key lock

You can lock the keypad so that accidental key presses does not affect the phone functions.

# To lock the keypad:

- In Idle mode, press and hold
   [\*].
- 2. Press <Yes>.

To unlock the keypad:

- 1. Press <Unlock>
- 2. Press [\*].

# Phone lock

You can protect the phone against unauthorised use with a phone password.

- In Idle mode, press <Menu> and select Phone settings → Security → Change password.
- 2. Enter the default password, "00000000" and press <**OK**>.
- Enter a new 4- to 8- digit password and press <OK>.
- 4. Enter the new password again and press <**OK**>.
- 5. Select Phone lock.
- 6. Select Enable.
- 7. Enter the password and press <**OK**>.

# Make/answer calls

| Make a call                           | 1.  | Enter an area code and phone number.          | Begin witl<br>features |
|---------------------------------------|-----|-----------------------------------------------|------------------------|
|                                       | 2.  | Press [ ~].                                   | Play ga                |
|                                       | 3.  | To end the call, press [15].                  |                        |
|                                       |     |                                               | Select a               |
| Answer a call                         | 1.  | When the phone is ringing, press $[\frown]$ . |                        |
|                                       | 2.  | To end the call, press [76].                  |                        |
| Adjust the<br>volume during<br>a call | Pr€ | ess [Up] or [Down].                           | Play<br>BubbleS        |
|                                       |     |                                               |                        |

# Step outside the phone

th your games, WAP, messages, and other special

# ames

1. Press < Menu> and select Fun a game **box**  $\rightarrow$  **Games**  $\rightarrow$  the game you want.

- 2. Press [i].
- Select game modes or press any key.

Smile

- 1. Press the Navigation keys to move the selection
- 2. Press [1] or [3] to make a horizontal or vertical line of three identical bubbles.

N

.....

A

Α v a

# Play Fun2link

- Press the Navigation keys to move the selection to the position you want to connect the pipe.
- 2. Press [i] to insert a pipe.
- 3. Repeat until you complete the pipeline.

# Play Ultimate Golf Challenge

- 1. Press the Navigation keys to check the field.
- 2. Press [*i*] to go to the stroke mode
- Press [*i*], and press the key again when the red bar moves up to the top of the scale.

This selects the stroke strength.

 When the red bar falls down to the line on the scale, press [*i*]. This selects the direction.

The nearer the bar to the line, the more exact the storke.

5. Repeat until you finish the entire holes.

## Play MobileChess

- 1. Press [*i*] to select a horse.
- Press the Navigation keys and then [*i*] to select the location you want to place the horse.

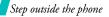

# **Browse WAP**

Using a built-in WAP (Wireless Access Protocol) browser, you can get easy access to the wireless web to receive a variety of updated services and information and to enjoy downloads of web contents.

# Launch the browser

In Idle mode, press [i].

# Navigate the web

- To scroll through browser items, press [Up] or [Down].
- To select an item, press [i].
- To return to the previous page, press [C].
- To access browser options, press [\*].

# **Use Phonebook**

Add an entry

#### To the phone's memory:

- In Idle mode, enter a phone number and press < Save >.
- 2. Select a number type.
- 3. Select Phone.
- 4. Enter a name and press < OK >.
- 5. Press < OK > to save the entry.

## To the SIM card:

- In Idle mode, enter a phone number and press <**Save**>.
- 2. Select a number type.
- 3. Select SIM.
- 4. Enter a name and press < OK >.
- 5. Press < OK > to save the entry.

### Find an entry

- In Idle mode, press <Phonebook> and select Search.
- 2. Select an entry.
- 3. Select a number.
- Press [ ] to dial, or
   Options > to access options.

# Send messages

# Send a text message (SMS)

- In Idle mode, press <Menu> and select Messages → Text messages → Write new.
- 2. Enter the message text.
- 3. Press <Options> and select Save and send or Send only.
- 4. If you selected **Save and send**, select a memory location.
- 5. Enter a destination number and press <**OK**>.

Send a multimedia message (MMS)

- In Idle mode, press < Menu> and select Messages → Multimedia messages → Write new.
- Enter the message subject press <OK>.
- Select < Options > and add message contents.
- 4. When you have finished, press <**Options**> and select **Send**.
- 5. Select a destination type.
- Select one of Phone number, E-mail address, or Phonebook.
- Enter a destination number or an e-mail address, or select from Phonebook and press <OK>.

Step outside the phone

Send a multimedia message (MMS) (continued)

- 8. To add other destinations, select **Add destination** and repeat from step 6.
- To add destinations of other types, press < 5 > and repeat from step 5.
- 10. When you have finished, select **Send message**.

# **View messages**

View a text message When a notification appears: Press <View>. The message displays.

#### From the Inbox:

- In Idle mode, press <Menu> and select Messages → Text messages → Inbox.
- 2. Select a message.

# View a multimedia message

#### When a notification appears:

- 1. Press <View>.
- Press < Options> and select Retrieve. The message displays.

#### From the Inbox:

- In Idle mode, press < Menu> and select Messages → Multimedia messages → Inbox.
- 2. Select a message.

# Enter text

Neopad Indian, ABC, T9, Number, and Symbol modes

You can enter text for some features such as messaging, Phonebook, or Organiser, using Neopad Indian mode, ABC mode, T9 mode, Number mode, and Symbol mode.

Your phone allows you to enter Indian (Hindi, Tamil, Marathi, and Bengali) words with virtual keypad which gives the user option to select one of five letters assigned on keys easily and user friendly features like built-in dictionary stored over 13,000 each of Indian languages for everyday use. You can also select Punjabi / Kannada / Gujarati mode as the display language by selecting Language (Menu 9.4).

# Changing the text input mode

The text input mode indicator displays when the cursor is in a text field.

Press the right soft key to change another text input mode until the text input mode indicator you want displays. To change the text input language, press the <**Options**> and select **Language**.

Example: Writing a text message

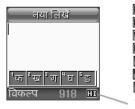

Neopad Hindi mode
Neopad Marathi mode
Neopad Tamil mode
Neopad Bengali mode
ABC mode
T9 mode
Number mode
Text input mode indicator

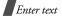

# Using Neopad Hindi mode

Example: Entering a message in New message box

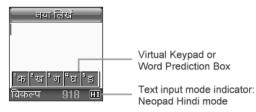

To type a character in the Neopad Hindi mode:

- Press a corresponding key to access the Virtual Keypad that contains a character you want. The character will appear in the Virtual Keypad at the bottom of display.
- 2. Press the corresponding key 1 to 5 to input a character, or press [ \*] to toggle a virtual keypad page to Virama.

When you enter a character, you will see the predicted word on the Word Prediction Box at the bottom of display. Otherwise, repeat above steps to enter other characters.

# List of the characters available in Hindi

| Key    | Charachters in the Order Displayed                             |                                                                                 |  |  |  |  |
|--------|----------------------------------------------------------------|---------------------------------------------------------------------------------|--|--|--|--|
|        | Press the key                                                  | And press [ *]                                                                  |  |  |  |  |
| ा<br>क | ¹कᢪख़ॏॻऺऀॱघऻऀॾ                                                 | <sup>1</sup> क् <sup>®</sup> ख् <sup>®</sup> ग् <sup>®</sup> घ् <sup>®</sup> ङ् |  |  |  |  |
| 2<br>च | <sup>1</sup> च <sup>ᢪ</sup> छ ᢪज <sup>™</sup> झ <sup>®</sup> ञ | <sup>1</sup> च् <sup>ष</sup> छ्¤ैज् <sup>ष</sup> झ्¤ञ्                          |  |  |  |  |
| ₃<br>ट | ¹ ट ऺऺ ठ ऺ ॾ ऺ ढ़ ऺऀण                                          | <sup>1</sup> ट् <sup>ष</sup> ठ् <sup>¶</sup> ड् <sup>¶</sup> ढ् ष्ण्            |  |  |  |  |
| ₄      | ¹तऺऀथ ॏद ॕधऻऀन                                                 | <sup>1</sup> त् ैथ् ैद् <sup>¶</sup> ध्¦ैन्                                     |  |  |  |  |

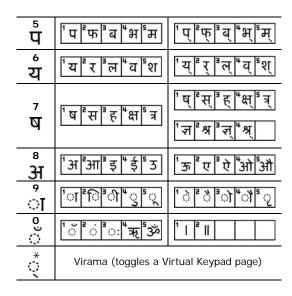

 

 Key 1~7: Consonants Groups

 Key 8: Independent Vowels Group

 Key 9: Dependent Vowels Group

 Key 0: Signs & Symbols

 Example: To enter FFF (made up of half character), press the 1, \*(Virama), 1, 5, and 5 keys.

 Example: To enter FFF (Writing order: FF) + V), press the 1, 1, 9, 2, 8, \*(toggles the page), and 2 keys.

 List of the combination of half and full formed consonant

| क् | + | क =  | क्क                | द् | + | द | = | द्य |
|----|---|------|--------------------|----|---|---|---|-----|
| क् | + | क् - | + क = क्क          | त् | + | न | = | त्न |
| स् | + | थ् - | + य = स्थ्य        | द् | + | ध | = | द्ध |
| स् | + | म् - | + थ् + क = स्म्थ्क | ધ્ | + | द | = | ध्द |
| ट् | + | र =  | ट्र                | द् | + | य | = | द्य |
| ग् | + | र =  | ग                  | द् | + | म | = | दम  |
| र् | + | ग =  | र्ग                | থ্ | + | च | = | श्च |
| त् | + | ਰ =  | त्त                | গ্ | + | र | = | প্প |

To type a word using the linguistic dictionary (Forward Prediction):

- 1. Input the first character of the word you want to enter.
- 2. You will see the word starting with the first character you input at step 1 in the Word Prediction Box at the bottom of display.
- 3. If that word is correct, go to step 4. Otherwise, press [Up] or [Down] to display another words you want to enter on the Word Prediction Box.

- 4. Press [ $\mathbf{i}$ ] to select it and go on to input the next word.
- Example: To enter खिंचा (Writing order: 碅 + () + + च + ()) using the linguistic dictionary,input खिं first by press the 1, 2, 9, 2, 0, and 2 keys. You will see the desired word खिंचा in Word Prediction Box. Select the word by pressing [*i*].
- Example: To enter ग्रिकार (Writing order: प + ् + र + क + ा + र), press the 5, \*(Virama), 1, 6, and 2 keys for "पू." Then, you will see ग्रिकार in Word Prediction Box. Select the word by pressing [*i*].
- Example: To enter 직당 카드의 (Writing order: 직 + 당 + 및 + 귀 + space + 커 + 핀 + 및 + 편 + 기) using the linguistic dictionary, first press the 5, 3, 7, and 3 keys and then you will see 직당귀 in Word Prediction Box. Select the word by pressing [*i*]. Insert a space by pressing [#]. Press the 8, 1, 2, \*(Virama), and 1 keys and then you will see **카드의** in Word Prediction Box. Select the word by pressing [*i*].

## UDB (User defined word Database for Hindi)

Every word you typed in Messages will be automatically stored in Hindi UDB. About 200 words can be stored in Hindi UDB. Every word in the UDB get arranged and updated by frequency of use and new words. To store a word in Hindi UDB, type a word and insert a space by pressing [#]. Then the word gets stored in Hindi UDB. After this, you will see this word in Word Prediction Box.

# Using Neopad Marathi mode

Example: Entering a message in New message box

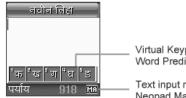

Virtual Keypad or Word Prediction Box

Text input mode indicator: Neopad Marathi mode

To type a character in the Neopad Marathi mode:

- 1. Press a corresponding key to access the Virtual Keypad that contains a character you want. The character will appear in the Virtual Keypad at the bottom of display.
- 2. Press the corresponding key 1 to 5 to input a character, or press [ \*] to toggle a virtual keypad page to Virama.
- When you enter a character, you will see the  $\mathbf{N}$ predicted word on the Word Prediction Box at the bottom of display. Otherwise, repeat above steps to enter other characters.

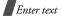

| Key    | Charachters in the Order Displayed                                         |                                                                                                    |  |
|--------|----------------------------------------------------------------------------|----------------------------------------------------------------------------------------------------|--|
| Rey    | Press the key                                                              | And press [ *]                                                                                                    |  |
| ा<br>क | ऻऀक़ऺऀख़ॏॻऻऀऀॻॾॎ                                                           | ¹क्ᢪख़्ॏॻ्ॕॺ्ॾ                                                                                                    |  |
| ²<br>च | <sup>1</sup> च <sup>®</sup> छ <sup>®</sup> ज <sup>#</sup> झ <sup>®</sup> ञ | ¹च्ऺऀछॄॏज्ऺऀझ्ॕञ्                                                                                                    |  |
| ₃<br>ट | ¹ਟᢪਠᢪਤਥਾਯ                                                                  | ¹ट्ऺऀठ्ॏड् <sup>∎</sup> ढ्⁵ण्                                                                                                    |  |
| ₄<br>ਨ | ¹तऺऀथॏदऺऀध⁵न                                                               | ¹त्ऺऀथ्ॏद्ऺिध्ॄन्                                                                                                    |  |
| ⁵<br>प | <sup>1</sup> ਧ ਿਸ ੈਕ ੈਿਸ ੈਸ                                                | <sup>1</sup> प् <sup>ॄ</sup> फ्ॄैब् <sup>ª</sup> भ्ॄम्                                                                                           |  |
| °<br>य | 1य द ॏल वाँश                                                               | <sup>1</sup> य् <sup>2</sup> र् <sup>3</sup> ल् <sup>4</sup> व् <sup>5</sup> श्<br><sup>1</sup> ऱ् <sup>2</sup> ळ <sup>3</sup> च <sup>4</sup> ळ् |  |

List of the characters available in Marathi

| <sup>7</sup><br>ष | <sup>¹</sup> ष ᢪस ॏ ह <sup>ª</sup> क्ष ऀ त्र                               | <sup>1</sup> ¤( <sup>1</sup> %) <sup>1</sup> <del>*</del><br><sup>1</sup> <del>*</del><br><del>*</del><br><del>*</del><br><del>*</del><br><del>*</del><br><del>*</del><br><del>*</del><br><del>*</del><br><del>*</del><br><del>*</del> |  |
|-------------------|----------------------------------------------------------------------------|----------------------------------------------------------------------------------------------------|--|
| °<br>अ            | <sup>1</sup> अ <sup>[</sup> आ <sup> </sup> इ <sup> </sup> ई <sup> </sup> उ | 1ਂ <b>ਨ</b> ੇ ਦ ੈ ਦੇ <sup>ਥ</sup> ੇ ਗੇ ⁵ औ<br>1 ਗ                                                                                                    |  |
| 9<br>ा            | ऻऀऻᢪऀऻॎऀॏऻऀॱॖॖऻऀॣ                                                          | 1े <sup>≥</sup> ै <sup>∎</sup> ो <sup>ਥ</sup> ौ ⁵ृ<br>1 ँ <sup>≥</sup> ॉ                                                                                                    |  |
| ್ಲಿ               | <sup>1</sup> ઁૺ૽ૺૺઃ <sup>‡</sup> ૠૼૺૐ                                      | 1   2                                                                                                    |  |
| é.                | Virama (toggles a Virtual Keypad page)                                     |                                                                                                    |  |

#### 24

Key 1~7: Consonants Groups Key 8: Independent Vowels Group Key 9: Dependent Vowels Group Key 0: Signs & Symbols Example: To enter आदींची (Writing order: आ + द + े + - + च + े), press the 8, 2, 4, 3, 9, 3, 0, 2, 2, 1, 9, and 3 keys.

# List of the combination of half and full formed consonant

| क् | + | क  | = | क्क  |       |         | द् | + | द | = | द्व |
|----|---|----|---|------|-------|---------|----|---|---|---|-----|
| क् | + | क् | + | क =  | क्क्क |         | त् | + | न | = | त्न |
| स् | + | થ્ | + | य =  | स्थ्य |         | द् | + | ध | = | द्ध |
| स् | + | म् | + | थ् + | क =   | स्म्थ्क | ध् | + | द | = | ध्द |
| ट् | + | र  | = | ζ    |       |         | द् | + | य | = | द्य |
| ग् | + | र  | = | ग्र  |       |         | द् | + | म | = | द्म |
| र् | + | ग  | = | र्ग  |       |         | থ্ | + | च | = | श्च |
| त् | + | त  | = | त्त  |       |         | গ্ | + | र | = | প্প |

To type a word using the linguistic dictionary (Forward Prediction):

- 1. Input the first character of the word you want to enter.
- 2. You will see the word starting with the first character you input at step 1 in the Word Prediction Box at the bottom of display.
- 3. If that word is correct, go to step 4. Otherwise, press [Up] or [Down] to display another words you want to enter on the Word Prediction Box.
- Press [*i*] to select it and go on to input the next word.
- Example: To enter कळविले (Writing order: क + ळ + व + ि + ल + े) using the linguistic dictionary, first press the 1, 1, 6, \* (toggles the page), \*, 2, 6, 4, 9, and 2 keys. Then, you will see the desired word कळविले in Word Prediction Box. Select the word by pressing [*t*].
- <u>Example</u>: To enter क्रमांकावर (Writing order: क + ् + **र** + म + ा + ं + क + ा + व + र) using the linguistic dictionary, press the 1, \*(Virama), 1, 6, 2, 5, 5, 9, 1, 0, 2, 1, and 1

kevs. Then, you will see the desired word क्रमाकावर in Word Prediction Box. Select the word by pressing [*i*].

**Example:** To enter **TINCTI** (Writing order: **T** + **T** + **U** + **C** + **Z** + **C** + **T** + **T** + **T** + **U**) using the linguistic dictionary, press the 6, 2, 9, 1, 7, \*(Virama), 1, 3, \*(Virama), 1, 6, and 2 keys. Then, you will see the desired word **TINCT** in Word Prediction Box. Select the word by pressing [**t**].

# UDB (User defined word Database for Marathi)

Every word you typed in Messages will be automatically stored in Marathi UDB. About 200 words can be stored in Marathi UDB. Every word in the UDB get arranged and updated by frequency of use and new words. To store a word in Marathi UDB, type a word and insert a space by pressing [#]. Then the word gets stored in Marathi UDB. After this, you will see this word in Word Prediction Box.

# Using Neopad Tamil mode

Example: Entering a message in New message box

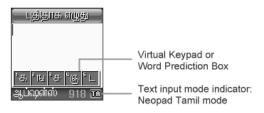

To type a character in the Neopad Tamil mode:

- Press a corresponding key to access the Virtual Keypad that contains a character you want. The character will appear in the Virtual Keypad at the bottom of display.
- 2. Press the corresponding key 1 to 5 to input a character, or press [ \*] to toggle a virtual keypad page to Virama.

 $\mathbf{\nabla}$ 

When you enter a character, you will see the predicted word on the Word Prediction Box at the bottom of display. Otherwise, repeat above steps to enter other characters.

List of the characters available in Tamil

| Кеу           | Charachters in the Order Displayed                                         |                                                                                 |  |
|---------------|----------------------------------------------------------------------------|---------------------------------------------------------------------------------|--|
| кеу           | Press the key                                                              | And press [ *]                                                                  |  |
| 1<br><b>ਲ</b> | <sup>1</sup> க "ங" ச "ஞ" ட                                                 | ¹க்ங்³ச்ஞ்⁵ட்                                                                   |  |
| 2<br>ண        | <sup>1</sup> ண <sup>1</sup> த <sup>1</sup> ந <sup>4</sup> ப <sup>1</sup> ம | <sup>1</sup> ண் <sup>1</sup> த் <sup>1</sup> ந் <sup>1</sup> ப் <sup>1</sup> ம் |  |
| 3<br>ILL      | <sup>1</sup> யரலீவ¦ழ                                                       | <sup>1</sup> ய் ா்ல் <sup>டி</sup> வ் ந                                         |  |
| ₄<br>តា       | <sup>1</sup> តា ិற ាំឆា                                                    | <sup>1</sup> ள் ற் ன்                                                           |  |
| സ             | <sup>1</sup> ஸ <sup>1</sup> ஜ ஜஹ் நீ                                       | <sup>1</sup> ஸ் <sup>®</sup> ஜ் ஆண்                                             |  |

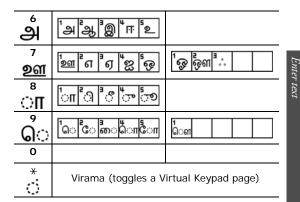

- Key 1~4: Consonants Groups
- Key 5: Grantha characters
- Key 6~7: Independent Vowels Group & Ayudam
- Key 8~9: Dependent Vowels Group

Enter text

- Example: To enter 场前的(Writing order: **b** + **ਗ** + ; + 的 + ), press the 2, 3, 4, \*(Virama), 3, 4, 2, 8, and 2 keys.
- Example: To enter இனிமேல் (Writing order: இ + ன + ி + ம் + ே + ல + ்), press the 6, 3, 4,3, 8, 2, 2, 5, 9, 2, 3, \*(Virama), and 3 keys.

# List of the combination

| க + ு = கு  | த் + ு = து | ல + ு = லு  |
|-------------|-------------|-------------|
| ත + ීව = අන | த + ு = தூ  | ல + ு = லூ  |
| ங+ு = ங     | ந+ு = நு    | ഖ + ு = ഖ   |
| ங + ு = ஙு  | ந+ு = நூ    | வ + ு = வூ  |
| ச + ு = சு  | 니 + 아 = 니   | டு + ு = சு |
| ச + ு = சூ  | ப+ு ை= பி   | ம் + ூ = சூ |
| ஞ + ு = ஞ   | ம + ு = மு  | ள + ு = ளு  |
| ஞ + ு = தூ  | ம் + ு ம    | ள + ு = ளு  |
| ட+ ு = டு   | ш + 👓 = щ   | ற + ு = று  |
| ∟ + ್ಲಾ = ઉ | ப + ு = யி  | ற + ு = றூ  |
| ண + ு = ணு  | ர + ு = ரு  | ன + ு = னு  |
| ன + ு = னூ  | ப் + ூ = பெ | ன + ு = னூ  |

| ஸ + ு = ஸு   | க+்+ ஒ= கூல        |
|--------------|--------------------|
| സ + ൗ = ബൗ   | ஸ + ் + ர + ீ = நூ |
| జ + ా = జా   | கூடி + ௌ = கெஷ்    |
| జ + ుం = జుం |                    |
| லு + ு = ஹு  |                    |
| ல் + ூ = ஹ   |                    |
| ஹ + ு = ஹு   |                    |
| ஹ + ൗ = ஹൗ   |                    |

To type a word using the linguistic dictionary (Forward Prediction):

- 1. Input the first character of the word you want to enter.
- 2. You will see the word starting with the first character you input at step 1 in the Word Prediction Box at the bottom of display.
- 3. If that word is correct, go to step 4. Otherwise, press [Up] or [Down] to display another words you want to enter on the Word Prediction Box.

- Press [i] to select it and go on to input the next word.
- Example: To enter 可快参数(Writing order: 61 + 9 + (ア・多 + ・ + 多 + (ア・)) using the linguistic dictionary, press the 7, 2, 3, 5, 8, 4, 2, \*(Virama), and 2 keys. Then, you will see the desired word 可快多数 in Word Prediction Box. Select the word by pressing [*i*].
- Example: To enter போய்விட்டு வாருங்கள் (Writing order: ப + ோ + ய + ் + வ + ி + ட + ் + ட + ு + space + வ + ா + ர + ர + ந + ட + ு + கு + ள + ்) using the linguistic dictionary, first press the 2, 4, 9, and 5 keys. Then, press the Up key to search the desired word போய்விட்டு in Word Prediction Box. Select the word by pressing [ 1]. Insert a space by pressing [ #]. Press the 3, 4, 8, 1, 3, 2, 8, and 4 keys. Then, you will see the desired word வாருங்கள் in Word Prediction Box. Select the word by pressing [ 1].

#### UDB (User defined word Database for Tamil)

Every word you typed in Messages will be automatically stored in Tamil UDB. About 200 words can be stored in Tamil UDB. Every word in the UDB get arranged and updated by frequency of use and new words. To store a word in Tamil UDB,, type a word and insert a space by pressing [#]. Then the word gets stored in Tamil UDB. After this, you will see this word in Word Prediction Box.

# Using Neopad Bengali mode

Example: Entering a message in New message box

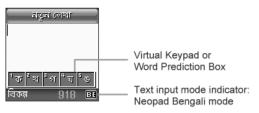

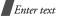

To type a character in the Neopad Bengali mode:

- Press a corresponding key to access the Virtual Keypad that contains a character you want. The character will appear in the Virtual Keypad at the bottom of display.
- 2. Press the corresponding key 1 to 5 to input a character, or press \* key to toggle a virtual keypad page to Halant.
- When you enter a character, you will see the predicted word on the Word Prediction Box at the bottom of display. Otherwise, repeat above steps to enter other characters.

# List of the characters available in Bengali

| Key    | Charachters in the Order Displayed |                                      |  |
|--------|------------------------------------|--------------------------------------|--|
|        | Press the key                      | And press * key                      |  |
| া<br>ক | ¹কᢪখᢪগ৺ঘ⁵ঙ                         | <u>¹ক্ᢪখ্</u> ᢪগ্ <sup>≞</sup> ঘ্⁵ঙ্ |  |

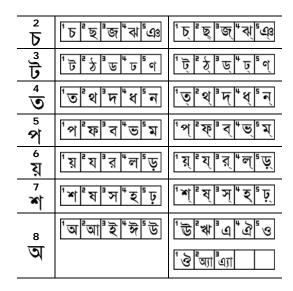

| °<br>া | ৾৾ৗ৾৾৾৾৾৾৾৾৾৾৾৾৾৾৾ৄ                                           | ್ಷ್ ್ ್ ್ ್ ್ |  |
|--------|---------------------------------------------------------------|---------------|--|
| ಁಁ     | ¹ँ <mark>ऀ</mark> ऀऀॣॱऻ ऀ ९                                   | <u>।</u>      |  |
| *<br>< | Halant (Virama) for a link (toggles a Virtual<br>Keypad page) |               |  |

- Key 1~7: Consonants Groups (Banjonborno)
- Key 8: Independent Vowels Group (Shorborno)
- Key 9: Dependent Vowels Group (Kar)
- Key 0: Signs, Symbols, and Halant 🔅 for the sound
- Example: To enter 회) (Writing order: ૨ + 직 + ) + ॖ), press the 7, \* (Halant), 4, 6, 2, 9, 1, 0, and 1 keys.
- Example: To enter (☆ (Writing order: ↑ + ॰ + 4 ), press the 5, ★ (Halant), 1, 6, 4, 9, ★, and 2 keys.

Example: To enter 한국지 (Writing order: b + C + 지 + 지 + 지 ), press the 2, 1, 9, 4, 5, \* (Halant), 5, 5, 3, 4, and 5 keys.

# The usage of the Halant (Virama)

1. It is used as the link key to type Bengali conjuncts.

Example: To enter Bengali 책, You have to type the 本, Q, and v by pressing the 1, \* (Halant), 1, 7, and 2 keys.

- 2. It is used as the sound to express the accurate pronunciation of a word. When you use the Halant as the sound, you can see the icon 🕅 on the screen.
- Example: To enter Bengali क्य, You have to type the क, ़, and य by pressing the 1, 1, 0, \* (Halant), 1, 7, and 2 keys.

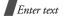

# List of combination

| ক্ + ক = ক্ব                                                                      | ৰ্জ + ছ = গ্ৰ্                               | ব্ + ধ = রূ                                                             |
|-----------------------------------------------------------------------------------|----------------------------------------------|-------------------------------------------------------------------------|
| ক্ + ট = ই                                                                        | ঞ্ + জ = জ                                   | ষ্ + ট = উ                                                              |
| $\overline{\mathfrak{G}}  +  \overline{\mathfrak{G}}  =  \overline{\mathfrak{G}}$ | छ = च + ज़                                   | ষ্ + ঠ = ষ্ঠ                                                            |
| ক্ + য = ক্য                                                                      | <b>૧ + ર્ઠ = ર્જ</b>                         | ষ্ + ণ = ফ                                                              |
| ক্ + র = ক্র                                                                      | ত + ্ = ৎ                                    | স্ + খ = শ্ব                                                            |
| ক্ + ষ = ক্ষ                                                                      | $\mathfrak{S} = \mathfrak{S} + \mathfrak{S}$ | হ্ + ন = হৃ                                                             |
| ঙ্ + ক = স্ক                                                                      | m e + থ = থ                                  | হ্ + ম = ক্ষ                                                            |
| ঙ্+ গ = স                                                                         | দ্+ধ = দ্ধ                                   | ব্ + ব = ব্ব                                                            |
| জ্+ এঃ = জ্ঞ                                                                      | ন্ + থ = ছ                                   | $\overline{b} + \overline{b} + \overline{b} = \overline{a}\overline{b}$ |
| ৰ্ণ্ড + চ = ধ্ব                                                                   | ব্ + জ = জ                                   | গ্+ঙ্+ট= আউ                                                             |

| গ্ + গ = গ      | হ + ণ = হ্ল | গ $+$ ্ $+$ য $+$ ੍ $=$ গ্ড |
|-----------------|-------------|-----------------------------|
| ৎ + ক = ৎক      | গ + ু = গু  | শ + ্ + য + ু = খ্য         |
| দ্ + ভ = ড      | র + ু = রু  | ন + ্ + ত + ু = স্ত         |
| ৰ্ণ্ড + ঝ = ঞ্ব | র + ূ = র   | স + ্ + ত + ু = স্ত         |
| ৎ + র = ত্র     | শ + ু = ঙ   |                             |
| ম্ + থ = ছ      | হ + ু = হু  |                             |
| র্ + ক = র্ক    | হ + ৃ = হ্ব |                             |
| ষ্ + ক = স্ক    |             |                             |

# To type a word using the linguistic dictionary (Forward Prediction):

- 1. Input the first character of the word you want to enter.
- 2. You will see the word starting with the first character you input at step 1 in the Word Prediction Box at the bottom of display.
- 3. If that word is correct, go to step 4. Otherwise, press [Up] or [Down] to display another words you want to enter on the Word Prediction Box.
- Press [i] to select it and go on to input the next word.
- Example: To enter (제학 (Writing order: 학 + () + 학 + ) using the linguistic dictionary, press the 1, 2, 9, \* (Halant), and 4 keys. Then, you will see the desired word (지하 in Word Prediction Box. Select the word by pressing [*i*].

## Example: To enter 명<sup>®</sup> (Writing order: 두 + 갖 + 폭 + 귱 + 귱 + 슌) using the linguistic dictionary, press the 4, 3, 9, \* (Halant), and 1 keys. Then, you will see the desired word 핏형 in Word Prediction Box. Select the word by pressing [*i*].

Example: To enter ♥♥ (Writing order: ↑ + ♀ + ◀ + ♀ ) using the linguistic dictionary, press the 7, 1, 9 and 4 keys. Then, you will see the desired word ♥♥ in Word Prediction Box. Select the word by pressing [ i]. Otherwise, you can type it by pressing the 7, 1, 9, 4, 6, 3, 9, and 4 keys.

# UDB (User defined word Database for Bengali)

Every word you typed in Messages will be automatically stored in Bengali UDB. About 200 words can be stored in Bengali UDB. Every word in the UDB get arranged and updated by frequency of use and new words. To store a word in Bengali UDB, type a word and insert a space by pressing [#]. Then the word gets stored in Bengali UDB. After this, you will see this word in Word Prediction Box.

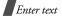

#### Inserting a Space

To insert a space between words, press [#].

#### Entering a Indian number directly

To enter a Hindi, Marathi, Tamil or Bengali number, press and hold the number key in each Indian mode.

# Scrolling

To move the cursor to the left or right within the text, press [Left] or [Right].

## **Clearing characters and Words**

To clear the character to the left of the cursor, press [C]key. You can clear all of the letters on the display by pressing and holding [C].

#### **Returning to the Previous Screen**

When the text input field is cleared, press and hold **[C]** key to return to the previous screen.

# Using ABC mode

Press the appropriate key until the character you want appears on the screen.

| Key | Characters in order displayed     |  |  |  |
|-----|-----------------------------------|--|--|--|
|     | Upper case Lower case             |  |  |  |
| 1   | . , — ? ! @: ( ) / 1 _            |  |  |  |
| 2   | АВС2ӒӐӔҪГ аbс2àäåӕГ               |  |  |  |
| 3   | DEF3É $\Delta \Phi$ def3èé $\Phi$ |  |  |  |
| 4   | GHI4ΘΨ ghi4ìΨ                     |  |  |  |
| 5   | JΚL5Λ jkl5Λ                       |  |  |  |
| 6   | MNO6ÑØÖö mno6ñøòö                 |  |  |  |
| 7   | ΡQ R S 7 Π Σ Ξ Ρ 9 r s 7 β Σ Ξ    |  |  |  |
| 8   | TUV8Üü tuv8ùü                     |  |  |  |
| 9   | W X Y Z 9 Ω W X Y Z 9 Ω           |  |  |  |
| 0   | space + = < > € £ \$ % & ¥ ¤ 0    |  |  |  |

# Tips for using ABC mode

• To enter the same letter twice or to enter a different letter on the same key, wait for the cursor to move to the right automatically or press [Right]. Then, enter the next letter.

- Press [ #] to insert a space.
- Press [\*] to change case. Capital lock (m), Lower case (ab), and Initial capital (m) are available.
- Press [Left] or [Right] to move the cursor.
- Press [C] to delete characters one by one. Press and hold [C] to clear the display.
- Depending on your country, you may be able to access an input mode for your specific language by holding [\*].

# Using T9 mode

T9 is a predictive text input mode that allows you to key in any character using single keystrokes.

#### Entering a word in T9 mode

1. Press [2] to [9] to start entering a word. Press each key once for each letter.

For example, press **[4]**, **[3]**, **[5]**, **[5]**, and **[6]** to enter Hello in T9 mode.

T9 predicts the word that you are typing, and it may change with each key that you press.

- 2. Enter the whole word before editing or deleting characters.
- When the word displays correctly, go to step 4. Otherwise, press [0] to display alternative word choices for the keys that you have pressed.
   For example, Of and Me use [6] and [3].
- 4. Press [#] to insert a space and enter the next word.

#### Tips for using T9 mode

- Press [1] to enter periods or apostrophes automatically.
- Press [\*] to change case in T9 mode. Capital lock (AB), Lower case (ab), and Initial capital (Ab) are available.
- Press [Left] or [Right] to move the cursor.
- Press [C] to delete characters one by one. Press and hold [C] to clear the display.

#### Adding a new word to the T9 dictionary

This feature may not be available for some languages.

1. Enter the word that you want to add.

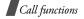

- 2. Press **[0]** to display alternative words for your key presses. When there are no more alternative words, **Add** displays on the bottom line.
- 3. Press < Add>.
- Enter the word you want using ABC mode and press < OK >.

# Using Number mode

Number mode enables you to enter numbers. Press the keys corresponding to the digits you want.

# Using Symbol mode

Symbol mode enables you to insert symbols.

| То                   | Press                         |
|----------------------|-------------------------------|
| display more symbols | [Up] or [Down].               |
| select a symbol      | the corresponding number key. |
| clear the symbol(s)  | [C].                          |
| insert the symbol(s) | < <b>OK</b> >.                |
|                      |                               |

# Call functions

Advanced calling features

# Making a call

- 1. In Idle mode, enter the area code and phone number.
- 2. Press [ 🔨 ].
- Press [C] to clear the last digit or press and hold
   [C] to clear the whole display. You can move the cursor to edit an incorrect digit.

# Making an international call

- 1. In Idle mode, press and hold [**0**]. The + character appears.
- 2. Enter the country code, area code, and phone number, then press [  $\frown$  ].

# **Redialling recent numbers**

- 1. In Idle mode, press [ ] to display the list of recent numbers.
- 2. Scroll to the number you want and press [  $\frown$  ].

#### Making a call from Phonebook

Once you have stored a number in Phonebook, you can dial the number by selecting it from Phonebook.  $\blacktriangleright$  p. 62

You can also use the speed dial feature to assign your most frequently called numbers to specific number keys. ▶ p. 63

#### Dialling a number from the phone's memory

- 1. In Idle mode, press and hold [0]. A + appears.
- 2. Enter the location number for the phone number you want and press [#].
- 3. Press [Up] or [Down] to scroll through other numbers.
- 4. Press <**Dial**> or [ →] to dial the number you want.

#### Dialling a number from the SIM card

- 1. In Idle mode, enter the location number for the phone number you want and press [#].
- 2. Press [Up] or [Down] to scroll through other numbers.
- 3. Press <**Dial**> or [ ∽] to dial the number you want.

# Ending a call

Press [16].

# Answering a call

When you receive an incoming call, the phone rings and displays the incoming call image.

Press [  $\frown$  ] or <**Accept**> to answer the call.

#### Tips for answering a call

- When Anykey answer in the Extra settings menu is active, you can press any key to answer a call, except for [∞] and <Reject>. ▶ p. 67
- Press < Reject > or [ 75] to reject a call.

# Viewing missed calls

If you have missed calls, the screen displays how many calls you have missed.

- 1. Press <View>.
- 2. If necessary, scroll through the missed calls.
- 3. Press [ ~] to dial the number you want.

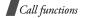

# Using the headset

Use the headset to make or answer calls without holding the phone.

Connect the headset to the jack on the left side of the phone.

The buttons on the headset work as listed below:

| То                   | Press                |
|----------------------|----------------------|
| redial the last call | the button twice.    |
| answer a call        | and hold the button. |
| end a call           | and hold the button. |

# Options during a call

You can access a number of functions during a call.

# Adjusting the volume during a call

Use [Up/Down] to adjust the earpiece volume during a call.

Press [Up] to increase the volume level and [Down] to decrease the volume level.

# Placing a call on hold/Retrieving

Press <Hold> or <Unhold> to place the call on hold or retrieve the call.

# Using the menu functions

Press <Options> and select Menu.

# Switching off the microphone (Mute mode)

You can temporarily switch off your phone's microphone so that the other person on the phone cannot hear you.

Press <Options> and select Mute or Unmute.

# Muting or sending key tones

You can turn the key tones off or on.

Press <Options> and select Mute keys or Send keys.

- $\overline{\mathbf{A}}$
- To communicate with answering machines or
  - computerised telephone systems, Send keys must be selected.

# Sending a sequence of DTMF tones

Dual tone multi-frequency (DTMF) tones are the tones used in phones for tone dialling.

You can send DTMF tones as a group after entering the entire number you need to send or retrieving a number from Phonebook. This feature is helpful for entering a password or an account number when you call an automated system, like a banking service.

- 1. When connected with a teleservice system, press <**Options**> and select **Send DTMF**.
- 2. Enter the number you need to send and press < OK >.

#### **Using Phonebook**

You can access the **Phonebook** menu to locate or store entries.  $\blacktriangleright$  p. 62

Press < Options> and select Phonebook.

#### Answering a second call

You can answer an incoming call, if your network supports it and you have activated the call waiting feature. ▶ p. 43

- 1. Press [ ] to answer the call. The first call is automatically put on hold.
- 2. Press < Swap> to switch between the calls.
- Press < Options > and select End held call to end the call on hold.
- 4. To end the current call, press [ 76].

#### Making a multi-party call

Use this feature to allow as many as six people to join a multi-party call, or conference call.

Your service provider must support multi-party calls for you to use this feature.

#### Setting up a multi-party call

- 1. Call the first participant.
- 2. Call the second participant. The first call is automatically put on hold.
- 3. Press <**Options**> and select **Join**. The first participant is added to the multi-party call.
- 4. If desired, call another person or answer an incoming call.

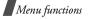

- 5. Press < Options > and select Join.
- 6. Repeat steps 4 and 5 as desired.

# Having a private conversation with one participant

- 1. Press < Options> and select Select one.
- 2. Select a name or number from the participant list.
- 3. Select Private.

You can talk privately with that person, while the other participants converse with each other.

 To return to the multi-party call, press < Options > and select Join.

#### Dropping one participant

- 1. Press < Options > and select Select one.
- 2. Select a name or number from the participant list.
- 3. Press [Down] and select Remove.

The participant is dropped from the call, but the call continues with the other parties.

4. Press [ $\checkmark$ ] to end the multi-party call.

# Menu functions

All menu options listed

# SIM AT (Menu 1)

This menu is available if you use a SIM AT card that provides additional services, such as news, weather, sports, entertainment, and location services. Available services may vary, depending on your service provider's plans.

For details, see your SIM card instructions or contact your service provider.

# Call records (Menu 2)

Use this menu to view the calls you have dialled, received, or missed, the length of your calls, and the cost of your calls.

To access this menu, press <**Menu**> in Idle mode and select **Call records**.

# Missed calls (Menu 2.1)

This menu displays the most recently received calls that you did not answer.

#### Accessing a call record

- 1. Select a call record.
- Press [ ] to dial or <**Options**> to access call record options.

# Using call options

When you press **<Options**>, the following options are available:

Edit: change the number of the selected call record.

Delete: delete the selected call record.

#### Received calls (Menu 2.2)

This menu displays the most recent calls you have received.

# Dialled calls (Menu 2.3)

This menu displays the most recent calls you have dialled.

# Delete all (Menu 2.4)

Use this menu to delete all of the records in each call type.

- 1. Press [*i*] to check the call type(s) to be cleared.
- 2. Press < Delete >.
- 3. Press < **Yes**> twice to confirm the deletion.

## Call time (Menu 2.5)

This menu displays the time log for calls made and received. The actual time invoiced by your service provider will vary.

- Last call time: check the length of your last call.
- **Total sent**: check the total length of all the calls you have dialled.
- **Total received**: check the total length of all the calls you have received.
- **Reset timers**: reset the call timers. You need to enter the phone password.
  - The password is preset to **00000000**. You can change this password. ▶ p. 66

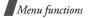

#### Call costs (Menu 2.6)

This network feature displays the cost of calls. This menu is available only if your SIM card supports this feature. Note that this is not intended to be used for billing purposes.

- Last call cost: check the cost of your last call.
- Total cost: check the total cost of all of your calls. If the total cost exceeds the maximum cost set in Set max cost, you must reset the counter before you can make another call.
- Max cost: check the maximum cost limit set in Set max cost.
- **Reset counters**: reset the cost counters. You need to enter your PIN2.
- Set max cost: set the maximum cost authorised for your calls. You need to enter your PIN2.
- **Price/Unit**: set the price per unit that is applied when the cost of your calls is calculated. You need to enter your PIN2.

# Network services (Menu 3)

Use this menu to access network services. Please contact your service provider to check their availability and subscribe to them, if you wish.

To access this menu, press <**Menu**> in Idle mode and select **Network services**.

# Call diverting (Menu 3.1)

This network service reroutes incoming calls to a phone number that you specify.

- 1. Select a call diverting option:
  - Divert always: divert all calls.
  - Busy: diver calls when you are on another call.
  - **No reply**: divert calls when you do not answer the phone.
  - **Unreachable**: divert calls when you are not in an area covered by your service provider or when your phone is switched off.
  - Cancel all: cancel all call diverting options.
- 2. Select the type of calls to be diverted.
- 3. To activate call diverting, press < Activate >.

Otherwise, press < Options > and select Remove.

- 4. Enter the number to which calls are to be diverted and press <**OK**>.
- If you selected No reply, select the length of time the network delays before diverting a call and press < Select >.

#### Call barring (Menu 3.2)

This network service allows you to restrict your calls.

- 1. Select a call barring option:
  - All outgoing: prohibit all outgoing calls.
  - International: prohibit international calls.
  - International except to home: only allow calls to numbers within the current country when you are abroad, and to your home country, defined as where your home network provider is located.
  - All incoming: prohibit incoming calls.
  - Incoming while abroad: prohibit incoming calls when you use your phone outside of your home country.
  - Cancel all: cancel all call barring settings, allowing calls to be sent and received normally.

- Change barring password: change the call barring password obtained from your service provider.
- 2. Select the type of calls to be barred.
- Press < Activate >. To deactivate call barring, press < Deactivate >.
- 4. Enter the call barring password supplied by your service provider and press <**OK**>.

#### Call waiting (Menu 3.3)

This network service informs you when someone is trying to reach you while you are on another call.

- 1. Select the type of calls to which the call waiting option will apply.
- Press < Activate >. To deactivate call waiting, press < Deactivate >.

#### Network selection (Menu 3.4)

This network service allows you to either automatically or manually select the network used when roaming outside of your home area.

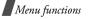

You can select a network other than your home network only if there is a valid roaming agreement between the two.

- Automatic: connect to the first available network when roaming.
- Manual: select the network you want.

#### Caller ID (Menu 3.5)

This network service allows you to prevent your phone number from being displayed on the phone of the person being called. However, some networks do not allow the user to change this setting.

- **Default**: use the default setting provided by the network.
- **Hide number**: ensure your number does not display on the other person's phone.
- Send number: send your number each time you make a call.

#### Closed user group (Menu 3.6)

Use this menu to set incoming and outgoing calls to be restricted to a selected user group. For details about

how to create a closed user group, contact your service provider.

- Index list: list, add, or delete CUG index numbers. Press <Options > to access the options for setting up an index list.
- **Outside access**: enable calls to numbers other than those in the Closed user group. This feature depends on the nature of your CUG subscription.
- **Default group**: enable the default CUG, if you have set one with your service provider. When making a call, you are given the option of using your default CUG, instead of selecting one from the list.
- **Deactivate**: deactivate the CUG function, if the default group is enabled or a CUG index is selected.

#### Band selection (Menu 3.7)

For the phone to make and receive phone calls, it must register with an available network.

Your phone can handle any of the following types of networks: GSM 1900 and Combined GSM 900/1800.

The country where you purchased your phone determines the default band that it uses. When you travel abroad, you must remember to change to an appropriate band.

When you select a new band, your phone automatically searches for all available networks. Your phone registers with a preferred network within the band.

# Sound settings (Menu 4)

Use this menu to customise various sound settings.

#### Ring tone (Menu 4.1)

Use this menu to select a ring tone for the call ringer. You can select one of the default ring melodies, downloaded sounds, or the melodies you have created.

#### Ring volume (Menu 4.2)

Use this menu to adjust the ringer volume.

# Alert type (Menu 4.3)

Use this menu to specify how you are to be informed of incoming calls.

- **Melody**: the phone rings using the selected ring tone.
- Vibration: the phone vibrates but not rings.
- Vibra+Melody: the phone vibrates three times and then starts ringing.

# Keypad tone (Menu 4.4)

Use this menu to select the tone that the phone sounds when you press a key.

#### Keypad volume (Menu 4.5)

Use this menu to adjust the keypad tone volume.

#### Message tone (Menu 4.6)

Use this menu to select a ring tone or alert type for incoming messages.

• **SMS tone**: specify how you are informed of a new SMS message.

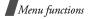

- **SMS-CB tone**: specify how you are informed of a new cell broadcast (CB) message.
- **MMS tone**: specify how you are informed of a new MMS message.
- **Repetation**: set how open the phone reminds you of new messages.

#### Alert on call (Menu 4.7)

Use this menu to select whether or not the phone informs you when you receive a new message or when the time for an alarm comes during a call.

#### Power on/off (Menu 4.8)

Use this menu to select the melody that the phone plays when it is switched on or off.

#### Extra tones (Menu 4.9)

Use this menu to customise additional tones for the phone.

• Error tone: set the phone to beep when you make a mistake.

- **Minute minder**: set the phone to beep every minute during an outgoing call to keep you informed of the length of your call.
- **Connect tone**: set the phone to beep when it is connected to the system.

# Messages (Menu 5)

Use the **Messages** menu to send and receive short messages, and multimedia messages. You can also use WAP push message, Voice mail, and Cell broadcast message features.

To access this menu, press <**Menu**> in Idle mode and select **Messages**.

#### Text messages (Menu 5.1)

Short Message Service (SMS) allows you to send or receive text messages including pictures, audio clips, and animated images.

The maximum number of characters allowed in a short message varies by service provider. If your message exceeds the maximum number of characters, the phone will split the message.

#### Inbox (Menu 5.1.1)

You can view received text messages in this menu.

While viewing a message, press **<Options**> to access the following options:

- Delete: delete the message.
- Send: forward the message.
- Text reply: reply to the sender.
- Call back: call the sender.
- **Cut address**: extract URLs, e-mail addresses, or phone numbers from the message.
- Move to phone: move the message from the SIM card to the phone's memory.
- Move to SIM: move the message from the phone's memory to the SIM card.
- Select objects: save images or sounds from the message into your phone.

Outbox (Menu 5.1.2)

You can view sent or saved text messages.

While viewing a message, press **<Options>** to access the following options:

- Delete: delete the message.
- Send: forward the message.
- Cut address: extract URLs, e-mail addresses, or phone numbers from the message.
- Move to phone: move the message from the SIM card to the phone's memory.
- Move to SIM: move the message from the phone's memory to the SIM card.
- Select objects: save images or sounds from the message into your phone.

#### Write new (Menu 5.1.3)

You can create and send a text message.

1. Enter your message.

You can enter up to 918 standard characters, or approximately 402 Unicode characters, such as 'â'.

- 2. Press < Options> to access the following options:
  - Text formatting: change the text attributes.
  - Add objects: add a sound, melody, picture, or animated image to the message.
  - Add templates: retrieve a text template.
  - Add emoticon: retrieve an emoticon.

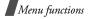

- Add phonebook: add a Phonebook entry.
- Add bookmark: add a web page's address.
- Language: change the language used in T9 input mode.
- 3. Press <Options> and select Send only, Save and send or Save only.
- 4. If you select **Save and send** or **Save only**, select a memory location.
- 5. Enter a destination number.
- 6. Press < OK > to send the message.

# Templates (Menu 5.1.4)

You can preset maximum 5 templates to write a text message.

While viewing the templates list, press <**Options**> to access the following options:

- Edit: edit the template.
- Send message: send the template as an SMS message.
- Delete: delete the template.

#### Emoticon template (Menu 5.1.5)

Your phone provides preset emoticons so that you can use when writing a message. Use this menu to create or edit emoticons.

While viewing the emoticon list, press **<Options>** to access the following options:

- Add: add a new emoticon.
- Edit: edit the selected emoticon.
- Send: send a message using the emoticon.
- Delete: delete the emoticon.

#### Settings (Menu 5.1.6)

Use this menu to customise the SMS settings.

- The setting options available in this menu may vary depending on your service provider.
- Setting x (where x is the setting group number): each group has its own submenu.

Service centre: store or changes the number of your message centre.

**Default destination**: store a default destination number.

Default type: set the default message type.

**Default validity**: set the length of time your messages are stored in the message centre while the network attempts to deliver them.

Setting name: change the name of the setting group.

• **Common settings**: The following options are available.

**Reply path**: allow the recipient to reply to you through your message centre.

**Delivery reports**: set the network to inform you when your message has been delivered.

# Bearer selection: select the GSM or GPRS preferred bearer type.

#### Delete all (Menu 5.1.7)

Use this menu to delete all of SMS messages in each message box.

- 1. Press [*i*] to check the message box(es) to be cleared.
- 2. Press < Delete >.
- 3. Press < **Yes**> twice to confirm the deletion.

#### Memory status (Menu 5.1.8)

Use this menu to check the number of SMS messages you have stored and total number of SMS messages you can store in each message box.

#### Voice mail (Menu 5.1.9)

Use this menu to store the number of the voice mail server and access your voice mails.

- You must enter the voice server number before you can access your voice mails. Your service provider can give the voice server number.
- Connect to voice server: connect to the voice server to allow you to listen to your messages. You can also connect to the voice mail server by pressing and holding [1] in Idle mode.
- Voice server number: change the voice mail server name or number.

#### Broadcast (Menu 5.1.0)

The Cell Broadcast service delivers short messages on various topics such as the weather or traffic.

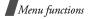

Use this menu to change the settings for the service and access broadcast messages.

• Read: open received messages.

The **Volatile** box saves network messages until the phone is switched off.

The **Archive** box saves network messages indefinitely. Press **<Options**> and select **Save** when a text notification appears. The message is saved in the **Archive** box.

- **Receive**: enable or disable the reception of broadcast messages.
- **Channel list**: specify the channels from which you receive broadcast messages.
- Language: select the language in which broadcast messages display.

Please contact your service provider for details.

#### Multimedia messages (Menu 5.2)

Multimedia Message Service (MMS) delivers messages containing a combination of text, picture, and sound, from phone to phone or from phone to e-mail.

#### Inbox (Menu 5.2.1)

This menu displays MMS messages that you have received. The following icons tell you the message status:

- Image: Image: Image<//i>Image: Image: Image: Image: Image: Image: Image: Image: Image: Image: Image: Image: Image: Image: Image: Image: Image: Image: Image: Image: Image: Image: Image: Image: Image: Image: Image: Image: Image: Image: Image: Image: Image:
- Image: Image: Image<//i>Image: Image: Image: Image: Image: Image: Image: Image: Image: Image: Image: Image: Image: Image: Image: Image: Image: Image: Image: Image: Image: Image: Image: Image: Image: Image: Image: Image: Image: Image: Image: Image: Image:
- A you are retrieving from the server
- A the server is processing your request
- A the server is failed to send
- 🔬 you have read
- you have not read

While viewing a message, press **<Options**> to access the following message options:

- Delete: delete the message.
- **Reply**: reply to the sender.
- Callback: call the sender.
- **Cut address**: extract URLs, e-mail addresses, or phone numbers from the message.
- Forward: forward the message to another person.

- Save picture: save an image from the message into the **Images** folder.
- Save sound: save a sound from the message into the Sounds folder.
- Properties: view the message properties.
- When you select a notification, you can access **Retrieve** to retrieve the message from the MMS server.

#### Outbox (Menu 5.2.2)

This menu displays MMS messages that you have sent. The following icons tell you the message status:

- Mathematical currently being sent
- 🛃 sent
- Myour phone couldn't send
- M to be sent
- A deferred

While viewing a message, press <**Options**> to access the following options:

Delete: delete the message.

- **Cut address**: extract URLs, e-mail addresses, or phone numbers from the message.
- Send: send or resend the message.
- Edit message: edit the message.
- Properties: view the message properties.

#### Draft (Menu 5.2.3)

After creating a multimedia message, you can store it in this message box for sending later.

You can view a message and use the options the same as in  $\ensuremath{\textbf{Outbox}}$  .

#### Write new (Menu 5.2.4)

You can create and send an MMS message.

- 1. Enter a message subject and press < OK >.
- 2. Press < **Options** > and add message contents using one of the following options:
  - Add text: add message text.
  - Add picture: add a picture to the message.
  - Add sound: add a sound clip to the message.
  - Send: send the message.

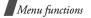

- Save: save the message in the Draft or Templates box.
- Settings: change the message settings.
- Add destination: enter destination numbers or addresses.
- Preview: view the message you created.
- If you want to change the added items, highlight one and press < Options> to access the following options:
  - Edit text/picture/sound: edit the text, picture, or sound.
  - Add page: add pages. Move to each page by pressing [Left] or [Right] on the message screen.
  - **Delete**: delete the item from your message.
  - **Duration**: set how long one page displays. After the specified time, the display automatically scrolls to the next page.
- 4. When you have finished, select **Send** from the options.
- 5. Select a destination type (To, Cc, Bcc).

- 6. Select one of Phone number, E-mail address, or Phonebook.
- Enter a destination number or an e-mail address, or select an entry from Phonebook and press <OK>.
- 8. To add more destinations, select **Add destination** and repeat from step 6.
- To enter additional numbers or addresses to other destination types, press < 𝔅 >and repeat from step 5.
- 10. When you have finished, select Send message.

#### Templates (Menu 5.2.5)

This menu stores messages you saved as templates so that you can use them to create new messages.

While viewing a message template, press <**Options**> to access the following options:

- Edit message: send the message using the template.
- Delete: delete the template.

#### Delete all (Menu 5.2.6)

Use this menu to delete all of the messages in each message box.

- 1. Press [*i*] to check the message box(es) to be cleared
- 2. Press < Delete >.
- 3. Press < Yes > twice to confirm the deletion.

#### Memory status (Menu 5.2.7)

Use this menu to view the amount of memory available for MMS messages and memory currently in use in each message box.

#### Setup (Menu 5.2.8)

You can customise the settings for sending and receiving MMS messages.

- **Delivery report**: set the network to inform you when your message has been delivered.
- **Read reply**: request a reply from the recipient.
- Auto download: set whether or not your phone retrieves new incoming messages from the MMS server without notifications

- Message acceptance: select the category of messages you want to receive.
- Hide ID: hide your phone number on the recipient's phone.
- Expiry date: set the length of time your messages are stored in the message centre.
- Delivery time: set the time delay before messages are sent.
- **Priority**: set the priority level of your messages.
- Report allowed: send a delivery report from the network to the sender.
- Page duration: set how long one page in your outgoing messages displays. After a specified time, the display automatically scrolls to the next page.

#### MMS profile (Menu 5.2.9)

You can configure required network settings for MMS. The last profile accessed is automatically activated for sending or receiving subsequent messages.

 $\mathbf{N}$ 

Check with your service provider before you change any MMS settings on your phone.

Profile name: assign a name to the MMS profile.

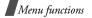

- Connection URL: enter the address of your MMS server.
- Security: select a data transmission mode.
- IP address: enter the gateway address.
- User name: assign the user ID.
- Password: enter the password.
- **APN**: enter the access point name used for the address of the MMS server.

#### Push messages (Menu 5.3)

Use this menu to access messages from the WAP server.

- Inbox: view push messages you have received.
- **Receive**: determine whether or not your phone receives push messages.

**Never**: the phone rejects push messages. **Always**: the phone receives all push messages.

• Delete all: delete all of push messages.

# Funbox (Menu 6)

The **Funbox** menu allows you to use the WAP browser, play Java games, and access images and sounds stored in the phone's memory.

To access this menu, press <**Menu**> in Idle mode and select **Funbox**.

#### WAP browser (Menu 6.1)

The Wireless Application Protocol (WAP) browser on your phone allows you to access the wireless web. Using the WAP browser, you can access updated information and a wide variety of media content, such as wallpapers and ring tones.

#### Home (Menu 6.1.1)

Use this menu to connect your phone to the network and load the homepage of the wireless web service provider. You can also press [*i*] in Idle mode.

#### Navigating with the WAP browser

| То                           | Press           |
|------------------------------|-----------------|
| scroll through browser items | [Up] or [Down]. |
| select a browser item        | [ <i>i</i> ].   |
| return to the previous page  | [C].            |

#### Selecting and using browser menu options

From any web page, press and hold [\*] to access the following browser options:

- Reload: reload the current page.
- Home: go back to the homepage.
- Go to URL: enter a URL address manually.
- Show URL: view the URL address of the current web page.
- Edit home: change the page to be used for your homepage.
- Clear cache: delete information stored in the cache.
- **Inbox**: read messages received from a web server.

#### Exiting the WAP browser

Press [ 75] to exit the browser.

#### Favorite (Menu 6.1.2)

Use this menu to save URL addresses to quickly access a website.

#### Adding a favorite

- 1. Select an empty location.
- 2. Enter a URL address and press < Enter >.
- 3. Enter a name for the favorite and press < Enter >.

#### Using favorite options

After saving an item, press <**Options**> to access the following options:

- · Go to URL: access the website.
- Edit: edit the address and name of the favorite.
- Delete: delete the favorite.

#### http:// (Menu 6.1.3)

Use this menu to manually enter the URL address of a website and access the website.

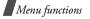

#### Settings (Menu 6.1.4)

Use this menu to set up servers for the WAP browser. Contact your service provider for details about your settings options.

For each server, the following options are available:

- Profile name: assign a name to the server profile.
- Homepage URL: set the address of your homepage.
- Security: select a data transmission mode.
- Bearer: select a bearer for each type of network address accessed; GPRS or Data.

When the bearer is set to GPRS:

- IP address: enter the WAP gateway address.
- User name: enter the user ID.
- Password: enter the password.
- **APN**: enter the access point name of the GPRS network gateway.

When the bearer is set to Data:

- IP address: enter the WAP gateway address.
- Login name: enter the User ID.
- 56 Password: enter the password.

- **Dial-up number**: enter the PPP server phone number.
- Data call type: select a data call type.

#### Clear cache (Menu 6.1.5)

Use this menu to clear the cache, which is the temporary memory that stores the web pages you have recently accessed.

#### Games (Menu 6.2)

You can download MIDlets (Java applications that run on mobile phones) from various sources using the WAP browser, and store them in your phone.

Java services may not available, depending on your service provider.

#### Launching a game

- 1. Select the game you want on the Games list.
- 2. On the startup screen of the game, you can access the following options:
  - START GAME: start a new game.
  - **CONTINUE**: continue the last game you played.

- HIGH SCORE: view the high score table. This option may not be available for some games.
- **HOW TO PLAY**: view how to play the game and the key functions for the game.
- OPTION: switch on or off the game sound.
- 3. Press [*i*] to confirm your selection.

#### Viewing game information

Scroll to the game you want and press < Info>.

#### Changing DNS settings

You may need to change the DNS setting of the Java server at your service provider's instructions.

- 1. Select Setting on the Games list.
- Enter the primary address and press < OK >.
- 3. Enter the secondary address and press < OK >.

#### Sounds (Menu 6.3)

This menu displays sounds downloaded from the wireless web or received in messages.

While accessing a sound, press **<Options>** to access the following options:

- Rename: change the name of the sound.
- Delete: delete the sound.
- Set as ringtone: set the sound as your ring tone.

#### Images (Menu 6.4)

This menu displays images downloaded from the wireless web or received in messages.

While accessing an image, press **<Options**> to access the following options:

- Rename: change the name of the image.
- Delete: delete the image.
- Set as wallpaper: set the image as your wallpaper for the idle screen.

#### Delete all (Menu 6.5)

You can delete all of the downloaded items in the Games, Sounds, and Images folders.

- 1. Press [i] to check the folder(s) to be cleared.
- 2. Press < Delete >.
- 3. Press < Yes> twice to confirm the deletion.

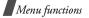

## Memory status (Menu 6.6)

You can check the total amount of memory for media items and the amount of memory currently in use in each media box.

# Organiser (Menu 7)

The Organiser feature enables you to keep track of your schedule and tasks, and to make a voice memo. You can also set the time and date and use convenient features, such as alarms, calculator, and currency converter.

To access this menu, press <**Menu**> in Idle mode and select **Organiser**.

#### Alarm (Menu 7.1)

Use this menu to set alarms to ring at a specific time.

#### Setting an alarm

- 1. Select the type of alarm.
- 2. Enter the time for the alarm to sound.

3. Select AM or PM in 12-hour time format.

Your phone is preset to a 24-hour format. You can change the time format.  $\blacktriangleright$  p. 59

4. If you selected Morning call in step 1, choose Monday to friday or Monday to saturday.

#### Stopping an alarm

- When the alarm sounds, press any key.
- To remove an alarm set, access it, press <**Options**> and select **Remove alarm**.
- To remove all alarm sets, select **Remove alarm** from the **Alarm** menu.

# Setting the alarm to ring even if the phone is off

From the Alarm screen, select **Autopower**  $\rightarrow$  **Enable**.

If the phone is off when it is time for the alarm to ring, the phone switches on and sounds the alarm.

#### Calendar (Menu 7.2)

Use this menu to consult the calendar, write memos, or set alarms to act as a reminder.

#### Writing a memo

- 1. Select a date on the calendar.
- 2. Enter your memo and press < OK >.
- 3. Press [*i*] to set an alarm to ring on the chosen day.

Otherwise, press < Skip>.

4. Enter the time for the alarm.

To select an alarm melody, press < Melody >.

5. Select AM or PM in 12-hour format.

Your phone is set to a 24-hour format. You can change the format.  $\blacktriangleright$  p. 60

The colour of the date on the calendar changes to red to indicate that a memo exists for that date.

#### Viewing a memo

- 1. Select a date which has memos from the calendar.
- 2. Press [Left] or [Right] to view other memos scheduled for that day.

#### Using calendar memo options

On the calendar screen, press **<Options**> to access the following options:

- · Search all: view all of the memos you created.
- Delete all: delete all memos.
- Go to date: go to a specific date.
- Exit: exit the Calendar menu.

While viewing a memo, press **Options**> to access the following options:

- New: add a new memo.
- Edit: edit the memo.
- Alarm: set an alarm for the memo.
- Delete: delete the memo.
- Copy to: copy the memo to another date.
- Move to: change the date of the memo.

#### Time & Date (Menu 7.3)

Use this menu to change the time and date displayed on your phone. Before setting the time and date, specify your time zone in **World time**.

- Set time: enter the current time.
- Set date: enter the current date.
- World time: set your local time zone and find out what time it is in another part of the world.

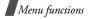

• **Time format**: select 12-hour or 24-hour time format.

#### Calculator (Menu 7.4)

Use this menu to perform basic arithmetic functions such as addition, subtraction, multiplication, and division.

1. Enter the first number.

Press <.0> to insert a decimal point or a bracket.

Press [ \*] or [ #] to move the cursor.

- 2. Press the Navigation keys to access the math function you want.
- 3. Enter the second number.
- 4. Press [i] to view the result.

# To do list (Menu 7.5)

Use this menu to create tasks and manage them.

# Creating the To do list

- 1. Press <**New**>.
- 2. Enter the first task and press < OK >.

- 3. Select a priority level.
- 4. Enter your deadline and press [i].

# Viewing the To do list

When you select the To do list menu, the tasks display with a check mark, if the task has been done, and a priority level indicator;  $\mathbf{M}$  for High,  $\mathbf{M}$  for Normal, and  $\mathbf{M}$  for Low.

 $\checkmark$  To change the status of a specific task, press [ \*].

While viewing a task or the task list, press **Options**> to access the following options:

- New: add a new task.
- Mark: change the status of the task.
- Edit: edit the task.
- Sort: sort the task by priority or status.
- Copy: copy the task.
- Copy to calendar: copy the task to the calendar as a memo.
- Delete: delete the task.
- Delete all: delete all tasks.
- Exit: exit the To do list menu.

#### Voice memo (Menu 7.6)

Use this menu to record voice memos. A voice memo can be up to 30 seconds.

#### Voice record (Menu 7.6.1)

- 1. Press < **Record**> to start recording.
- 2. Speak into the microphone.
- 3. When you press **<Stop**>, or if the recording time expires, the following options display:
  - Replay: play back your memo.
  - **Re-record**: discard the memo and records another one.
  - Save: save the memo.
  - Quit: cancel your recording and exits the Voice memo menu.
- 4. Select Save to save the voice memo.
- 5. Enter a name of the voice memo and press < OK >.

#### Memo list (Menu 7.6.2)

Use this menu to access the list of voice memos you have recorded. Select a memo to play it

Press < Options> to access the following options:

- Play: play back your voice memo.
- Send: send the voice memo via MMS.
- Rename: change the name of the voice memo.
- Information: view the properties of the voice memo.
- Delete: delete the voice memo.

#### Delete all (Menu 7.6.3)

Use this menu to delete all of the voice memos you have recorded at one time.

#### Memory status (Menu 7.6.4)

You can check the total amount of memory and the amount of memory currently in use for voice memos.

#### Currency exchange (Menu 7.7)

Use this menu to do currency conversions.

- 1. Enter the rate of foreign currency and press <**OK**>.
- 2. Enter the amount of the source currency you want to convert and press <**OK**>.

The amount you entered and its equivalent value in the foreign currency display.

Menu functions

# Phonebook (Menu 8)

You can store phone numbers on your SIM card and in your phone's memory. The SIM card and phone's memory are physically separate, but they are used as a single entity called Phonebook.

To access this menu, press <**Menu**> in Idle mode and select **Phonebook**, or press <**Phonebook**>.

# Search (Menu 8.1)

Use this menu to search for numbers in Phonebook.

# Finding an entry

- 1. Enter the first few letters of the name that you want to find.
- 2. Select the name you want from the list.
- 3. Press [ ] to dial the number, or <**Options**> to access Phonebook options.

# **Using Phonebook options**

While viewing an entry in Phonebook, press <**Options**> to access the following options:

- **Paste**: paste the number into the normal dialling mode.
- Edit: edit the entry information.
- Delete: delete the number from Phonebook.
- **Copy**: copy the number to the phone's memory or SIM card.
- Caller group: assign a caller group.
- Add entry: add a new entry.

## New entry (Menu 8.2)

Use this menu to add a new entry to Phonebook.

#### Storing an entry in the phone's memory

- 1. Select a number type.
- 2. Select Phone.
- 3. Enter a name and press <OK>.
- 4. Enter a number or an e-mail address and press <**Save**>.
- Change the location number, if you want, and press < OK >.

#### Storing an entry on the SIM card

- 1. Select a number type.
- 2. Select SIM.
- 3. Enter a name and press < OK >.
- 4. Enter a number and press < Save >
- Change the location number, if you want, and press < OK >.

#### Group search (Menu 8.3)

Use this menu to search your entries in Phonebook in caller groups.

- 1. Enter the first few letters of the group name.
- 2. Select a group and press <View>.
- 3. Select the name you want.
- 4. Press [ ↑] to dial the number or <**Options**> to access Phonebook options.

# Edit group (Menu 8.4)

Use this menu to edit your caller groups' properties.

From the group list, press **<Options>** to access the following options:

- **Call ringtone**: set a ring tone for incoming calls from the group.
- **SMS tone**: set a ring tone for incoming messages from the group.
- **Graphic**: set a graphic icon for incoming calls from the group.
- Group name: assign a name to the group.

## Speed-dial list (Menu 8.5)

Use this menu to assign speed dial numbers (2 to 9) to eight of your most frequently called numbers.

#### Assigning speed dial entries

- 1. Select a key location from **2** to **9**. Key **1** is reserved for your voice mail server.
- 2. Select the name you want from the Phonebook list.
- 3. Select the number you want.

# Managing speed dial entries

While viewing the Speed dial screen, press <**Options**> to access the following options:

Change: assign a different number to an assigned key.

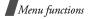

- Delete: delete the setting for the key.
- Delete all: delete the settings for all the keys.
- Number: view the number assigned to the key.

#### **Dialling speed dial entries**

Press and hold the appropriate key in Idle mode.

## Delete all (Menu 8.6)

Use this menu to delete all of the entries from Phonebook.

- 1. Press [i] to check the location(s) to be cleared.
- 2. Press < Delete >.
- 3. Enter the phone password and press < OK >.
- 4. Press < Yes > twice to confirm the deletion.

# Memory status (Menu 8.7)

Use this menu to check the total number of entries you can store and the number of the entries you have stored in Phonebook.

# SDN (Menu 8.8)

This menu is available if your SIM card supports Service Dialling Numbers (SDN). Use this menu to view the list of SDNs assigned by your service provider, including emergency numbers, directory enquiries, and voice mail numbers.

Scroll to the number you want and press <**Dial**> or  $[ \\ ]$ .

# Phone settings (Menu 9)

Use this menu to customise your phone settings. You can also reset the settings to their default values.

To access this menu, press <**Menu**> in Idle mode and select **Phone settings**.

#### Display settings (Menu 9.1)

Use this menu to change settings for the display and light.

#### Wallpaper (Menu 9.1.1)

You can change the background image and the settings for the text of Idle mode.

- Wallpaper list: select a background image.
- Text display: determine the phone displays the time and date.
- Text colour: select a colour of the text

#### Auto keypad lock (Menu 9.1.2)

Your phone is equipped with Keypad Lock function, to prevent accidental key presses from affecting the phone.

Use this menu to set whether the phone locks the keypad automatically if no key has been pressed within a given period of time, or you lock the keypad manually by holding [\*].

#### Contrast (Menu 9.1.3)

You can adjust the brightness of the display for varying lighting conditions.

#### Backlight (Menu 9.1.4)

You can select the length of time the backlight and the display stay on.

• **On**: select the length of time the backlight stays on.

• **Dim**: select the length of time the display is in Dimming mode after the backlight turns off. After a specified time, the display turns off and the analogue clock displays.

#### Graphic logo (Menu 9.1.5)

Use this menu to display your service provider's logo instead of its name.

# Dialling font colour (Menu 9.1.6)

Use this menu to select the colour type of the font for digits to be displayed when you enter a phone number for dialling.

# Greeting message (Menu 9.2)

Use this menu to enter the greeting that is displayed briefly when the phone is switched on.

#### Own number (Menu 9.3)

Use this feature to check your phone numbers, or to assign a name to each of the numbers. Changes made here do not affect the actual subscriber numbers on your SIM card.

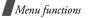

#### Language (Menu 9.4)

Use this menu to select one of several languages for the display text.

When you select **Automatic**, the phone uses the language that the SIM card uses.

# Security (Menu 9.5)

Use this menu to protect the phone against unauthorised use by managing the several access codes of your phone and SIM card.

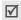

If you enter an incorrect PIN /PIN 2 three times in succession, the SIM card is blocked. To unblock it you need to enter your PUK/PUK2 (Personal Unblocking Key). The codes are supplied by your network operator.

#### PIN check (Menu 9.5.1)

The 4-to 8-digit PIN (Personal Identification Number) protects your SIM card against unauthorised use. When this feature is enabled, the phone requires your PIN each time it is switched on.

## Change PIN (Menu 9.5.2)

Use this menu to change your PIN. The PIN Check feature must be enabled to use this feature.

#### Phone lock (Menu 9.5.3)

The Phone lock feature locks the phone from unauthorised use.

When this feature is enabled, you must enter a 4- to 8-digit phone password each time the phone is switched on.

The password is preset to **00000000**. To change the password, use the **Change password** menu.

#### Change Password (Menu 9.5.4)

Use this menu to change your phone password. The password is preset to 00000000.

#### Privacy (Menu 9.5.5)

Use this menu to lock your media contents, including MMS messages, voice memos, images, and sounds.

- 1. Press [*i*] to check the item(s) to be locked.
- 2. Press < OK > to lock the marked items.
- 3. Enter the phone password and press < OK >.

To access a locked item, you need to enter the phone password.

#### SIM lock (Menu 9.5.6)

The SIM lock feature allows your phone to work only with the current SIM by assigning a SIM lock code. You must enter the SIM lock code to use a different SIM card.

#### FDN mode (Menu 9.5.7)

If supported by your SIM card, Fixed Dialling Number (FDN) mode restricts your outgoing calls to a limited set of phone numbers. When this feature is enabled, you can make calls only to phone numbers stored on the SIM card. To use this feature, you must enter your PIN2.

#### Change PIN2 (Menu 9.5.8)

If supported by your SIM card, the Change PIN2 feature changes your current PIN2.

#### Extra settings (Menu 9.6)

You can turn the automatic redialling or answering features on or off.

- Auto redial: make up to ten attempts to redial a phone number after an unsuccessful call.
- Anykey answer: answer an incoming call by pressing any key, except [𝑘] or <Reject>.
   When this option is disabled, you must press [⌒] or <Accept> to answer a call.

#### Short cut (Menu 9.7)

You can use the Navigation keys as shortcut keys to access specific menus directly from Idle mode. Use this menu to change the shortcut assignments for the keys.

- 1. Select the key to be used as a shortcut key.
- 2. Select the menu that will be assigned to the key.

#### Reset settings (Menu 9.8)

Use this menu to reset the phone to its default settings.

Enter the 4- to 8-digit phone password and press  $<\!O\!K\!>$  .

The password is preset to 00000000. You can

d change this password. ▶ p. 66

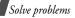

# Solve problems

To save the time and expense of an unnecessary service call, perform the simple checks in this section before contacting a service professional.

# When you switch on your phone, the following messages may appear:

"Insert SIM card"

· Be sure that the SIM card is correctly installed.

"Phone locked Enter password"

• The automatic locking function has been enabled. You must enter the phone's password before you can use the phone.

"Enter PIN"

- You are using your phone for the first time. You must enter the PIN supplied with the SIM card.
- The PIN Check feature is enabled. Every time the phone is switched on, the PIN has to be entered. To disable this feature, use the **PIN check** menu.

"Enter PUK"

• The PIN code has been entered incorrectly three times in succession, and the phone is now blocked. Enter the PUK supplied by your service provider.

# "No service," "Network failure," or "Not done" displays

- The network connection has been lost. You may be in a weak signal area. Move and try again.
- You are trying to access an option for which you have no subscription with your service provider. Contact the service provider for further details.

# You have entered a number but it was not dialled

- Be sure that you have pressed [ ∽].
- Be sure you have accessed the right cellular network.
- Be sure that you have not set an outgoing call barring option.

#### Your correspondent cannot reach you

- Be sure your phone is switched on. ([1] pressed for more than one second.)
- Be sure you are accessing the correct cellular network.
- Be sure that you have not set an outgoing call barring option.

#### Your correspondent cannot hear you speaking

- Be sure you have switched off the microphone.
- Be sure you are holding the phone close enough to your mouth. The microphone is located at the bottom of the phone.

# The phone starts beeping and "Low battery" flashes on the display

Your battery is insufficiently charged. Recharge the battery.

# The audio quality of the call is poor

- Check the signal strength indicator on the display (T<sub>util</sub>). The number of bars indicates the signal strength from strong (T<sub>util</sub>) to weak (T<sub>i</sub>).
- Try moving the phone slightly or moving closer to a window if you are in a building.

# No number is dialled when you re-call a Contacts entry

- Use the Phonebook Search feature to ensure the number has been stored correctly.
- Re-store the number, if necessary.

# If the above guidelines do not help you to solve the problem, take note of:

- The model and serial numbers of your phone
- Your warranty details
- A clear description of the problem

Then contact your local dealer or Samsung after-sales service.

# Health and safety information

# Health and safety information

# SAR certification information

This phone meets European Union (EU) requirements concerning exposure to radio waves.

Your mobile phone is a radio transmitter and receiver. It is designed and manufactured to not exceed the limits for exposure to radio-frequency (RF) energy, as recommended by the EU Council. These limits are part of comprehensive guidelines and establish permitted levels of RF energy for the general population. The guidelines were developed by independent scientific organisations through the periodic and thorough evaluation of scientific studies. The limits include a substantial safety margin designed to ensure the safety of all persons, regardless of age and health.

The exposure standard for mobile phones employs a unit of measurement known as Specific Absorption Rate (SAR). The SAR limit recommended by the EU Council is  $2.0W/kg.^*$ 

The highest SAR value for this model phone was 0.348W/kg.

\* The SAR limit for mobile phones used by the public is 2.0 watts/ kilogram (W/kg) averaged over ten grams of body tissue. The limit incorporates a substantial margin of safety to give additional protection for the public and to account for any variations in measurements. The SAR values may vary, depending on national reporting requirements and the network band. SAR tests are conducted using standard operating positions with the phone transmitting at its highest certified power level in all tested frequency bands. Although the SAR is determined at the highest certified power level, the actual SAR level of the phone while operating can be well below the maximum value. This is because the phone is designed to operate at multiple power levels so as to use only the power required to reach the network. In general, the closer you are to a base station, the lower the power output of the phone.

# Precautions when using batteries

- Never use a charger or battery that is damaged in any way.
- Use the battery only for its intended purpose.
- If you use the phone near the network's base station, it uses less power. Talk and standby time are greatly affected by the signal strength on the cellular network and the parameters set by the network operator.
- Battery charging time depends on the remaining battery charge, the type of battery, and the charger used. The battery can be charged and discharged hundreds of times, but it will gradually wear out. When the operation time is noticeably shorter than normal, it is time to buy a new battery.

- If left unused, a fully charged battery will discharge itself over time.
- Use only Samsung-approved batteries, and recharge your battery only with Samsung-approved chargers.
   Disconnect the charger from the power source when it is not in use. Do not leave the battery connected to a charger for more than a week, since overcharging may shorten its life.
- Extreme temperatures will affect the charging capacity of your battery: it may require cooling or warming first.
- Do not leave the battery in hot or cold places because the capacity and lifetime of the battery will be reduced. Try to keep the battery at room temperature. A phone with a hot or cold battery may not work temporarily, even when the battery is fully charged. Liion batteries are particularly affected by temperatures below 0°C (32°F).
- Do not short-circuit the battery. Accidental shortcircuiting can occur when a metallic object like a coin, clip or pen causes a direct connection between the + and – terminals of the battery (metal strips on the battery). For example, do not carry a spare battery in a pocket or bag where the battery may contact metal objects. Short-circuiting the terminals may damage the battery or the object causing the short-circuiting.

 Dispose of used batteries in accordance with local regulations. Always recycle. Do not dispose of batteries in a fire.

#### **Road safety**

Your wireless phone gives you the powerful ability to communicate by voice, almost anywhere, anytime. But an important responsibility accompanies the benefits of wireless phones, one that every user must uphold.

When driving a car, driving is your first responsibility. When using your wireless phone while driving, follow local regulations in the country or region you are in.

#### **Operating environment**

Remember to follow any special regulations in force in the area you are in, and always switch off your phone whenever it is forbidden to use it, or when it may cause interference or danger.

When connecting the phone or any accessory to another device, read its user's guide for detailed safety instructions. Do not connect incompatible products.

As with other mobile radio transmitting equipment, users are advised that for the satisfactory operation of the equipment and for the safety of personnel. Health and safety information

#### **Electronic devices**

Most modern electronic equipment is shielded from radio frequency (RF) signals. However, certain electronic equipment may not be shielded against the RF signals from your wireless phone. Consult the manufacturer to discuss alternatives.

#### Pacemakers

Pacemaker manufacturers recommend that a minimum distance of 15 cm (6 inches) be maintained between a wireless phone and a pacemaker to avoid potential interference with the pacemaker. These recommendations are consistent with the independent research and recommendations of Wireless Technology Research. If you have any reason to suspect that interference is taking place, switch off your phone immediately.

#### Hearing aids

Some digital wireless phones may interfere with some hearing aids. In the event of such interference, you may wish to consult your hearing aid manufacturer to discuss alternatives.

#### Other medical devices

If you use any other personal medical devices, consult the manufacturer of your device to determine if it is adequately shielded from external RF energy.

Your physician may be able to assist you in obtaining this information.

Switch off your phone in health care facilities when regulations posted in these areas instruct you to do so.

#### Vehicles

RF signals may affect improperly installed or inadequately shielded electronic systems in motor vehicles. Check with the manufacturer or its representative regarding your vehicle.

You should also consult the manufacturer of any equipment that has been added to your vehicle.

#### Posted facilities

Switch off your phone in any facility where posted notices require you to do so.

# Potentially explosive environments

Switch off your phone when in any area with a potentially explosive atmosphere, and obey all signs and instructions. Sparks in such areas could cause an explosion or fire resulting in bodily injury or even death.

Users are advised to switch off the phone while at a refuelling point (service station). Users are reminded of the need to observe restrictions on the use of radio equipment in fuel depots (fuel storage and distribution areas), chemical plants, or where blasting operations are in progress.

Areas with a potentially explosive atmosphere are often but not always clearly marked. They include the areas below decks on boats, chemical transfer or storage facilities, vehicles using liquefied petroleum gas, such as propane or butane, areas where the air contains chemicals or particles, such as grain, dust or metal powders, and any other area where you would normally be advised to turn off your vehicle engine.

# **Emergency calls**

This phone, like any wireless phone, operates using radio signals, wireless, and landline networks as well as userprogrammed functions, which cannot guarantee connection in all conditions. Therefore, you should never rely solely on any wireless phone for essential communications like medical emergencies.

To make or receive calls, the phone must be switched on and in a service area with adequate signal strength. Emergency calls may not be possible on all wireless phone networks or when certain network services and/or phone features are in use. Check with local service providers.

To make an emergency call:

- 1. Switch on the phone.
- 2. Key in the emergency number for your present location. Emergency numbers vary by location.
- 3. Press [ 🥆 ].

Certain features like Call Barring may need to be deactivated before you can make an emergency call. Consult this document and your local cellular service provider.

# Other important safety information

- Only qualified personnel should service the phone or install the phone in a vehicle. Faulty installation or service may be dangerous and may invalidate any warranty applicable to the device.
- Check regularly that all wireless phone equipment in your vehicle is mounted and operating properly.
- Do not store or carry flammable liquids, gases, or explosive materials in the same compartment as the phone, its parts, or accessories.
- For vehicles equipped with an air bag, remember that an air bag inflates with great force. Do not place objects, including installed or portable wireless equipment, in the area over the air bag or in the air bag deployment area. Improperly installed wireless equipment could result in serious injury if the air bag inflates.
- Switch off your phone before boarding an aircraft. It is dangerous and illegal to use wireless phones in an aircraft because they can interfere with the operation of the aircraft.
- Failure to observe these instructions may lead to the suspension or denial of telephone services to the offender, or legal action, or both.

# Care and maintenance

Your phone is a product of superior design and craftsmanship and should be treated with care. The suggestions below will help you fulfill any warranty obligations and allow you to enjoy this product for many years.

- Keep the phone and all its parts and accessories out of the reach of small children.
- Keep the phone dry. Precipitation, humidity, and liquids contain minerals that corrode electronic circuits.
- Do not use the phone with a wet hand. Doing so may cause an electric shock to you or damage to the phone.
- Do not use or store the phone in dusty, dirty areas, as its moving parts may be damaged.
- Do not store the phone in hot areas. High temperatures can shorten the life of electronic devices, damage batteries, and warp or melt certain plastics.
- Do not store the phone in cold areas. When the phone warms up to its normal operating temperature,

moisture can form inside the phone, which may damage the phone's electronic circuit boards.

- Do not drop, knock, or shake the phone. Rough handling can break internal circuit boards.
- Do not use harsh chemicals, cleaning solvents, or strong detergents to clean the phone. Wipe it with a soft cloth slightly dampened in a mild soap-and-water solution.
- Do not paint the phone. Paint can clog the device's moving parts and prevent proper operation.
- Do not put the phone in or on heating devices, such as a microwave oven, stove, or radiator. The phone may explode when overheated.
- Use only the supplied or an approved replacement antenna. Unauthorised antennas or modified accessories may damage the phone and violate regulations governing radio devices.
- If the phone, battery, charger, or any accessory is not working properly, take it to your nearest qualified service facility. The personnel there will assist you, and if necessary, arrange for service.

# Index

#### Α

ABC mode, text input • 34 Alarm • 58 Alert • 45, 46 Answering call • 37 second call • 39 Anykey answer • 67 Auto redial • 67

#### В

Backlight time, set • 65 Band selection • 44 Barring, calls • 43 Battery charging • 7 low indicator • 8 precautions • 70 Broadcast messages • 49 Browser, WAP • 54

#### С

Calculator • 60 Call costs • 42 Call records dialled • 41

missed • 41 received • 41 Call time • 41 Caller ID • 44 Calls answering • 37 barring • 43 holding • 38 redialling • 36 rejecting • 37 waiting • 43 CB (Cell Broadcast) messages • 49 Characters, enter • 19 Conference call • 39 Connection tone • 46

#### D

Deleting call records • 40 MMS • 50, 51 phonebook • 64 SMS • 47 Delivery reports, message • 53 Dialled calls • 41 Display layout • 10 settings • 64 DTMF tones, send • 39

#### Е

Emergency calls • 73 Extra tones 46

#### F

FDN (Fixed Dial Number) mode • 67 Funbox • 54

#### G

Games • 56 Greeting message • 65

#### н

Holding, call • 38

#### I

Icons, description • 10 Images, downloaded • 57 Inbox, messages MMS • 50 SMS • 47 International calls • 36 Internet • 54

#### к

Key tones sending • 38 setting • 45 Keys, description • 9

Language, select • 66 Last number, redial • 36 Locking phone • 66 SIM card • 67 Low battery indicator • 8

#### м

Memory status downloaded items • 58 messages • 53 phonebook • 64 Message tone • 45 Messages cell broadcast • 49 greeting • 65 MMS • 50 SMS • 46 voice • 49 web • 54 Minute minder • 46 Missed calls • 41 MMS messages creating/sending • 51 deleting • 51 setting • 53 viewing • 50, 51 Multi-party calls • 39 Muting key tones • 38 microphone • 38

#### Ν

Names entering • 19 searching • 62 Network selection • 43 Network services • 42 Number dialling/searching • 37 storing • 62

#### 0

Organiser • 58 Outbox, messages MMS • 51 SMS • 47 Own number • 65

#### Ρ

Password call barring • 43 phone • 66 Phone care and maintenance . 74 display • 10 icons • 10 locking • 66 resetting • 67 switching on/off • 8 unpacking • 6 Phonebook copying • 62 deleting • 64 editing • 62 options • 62 speed-dialling • 63 PIN changing • 66 locking • 66 PIN2, change · 67 Power on/off tone • 46 Privacy • 66

#### R

Received calls • 41

Recording voice memos • 61 Redialling automatically • 67 manually • 36 Resetting phone • 67 Ring tone • 45 volume • 45 Road safety • 71

#### S

Safety information • 70 precautions • 3 SDN(Service Dialling Numbers) • 64 Security, calls • 66 Sent messages MMS • 50, 51 SMS • 47 SIM card inserting • 7 locking • 67 SMS messages creating/sending • 47 viewing • 47 Sound settings • 45 Sounds, downloaded • 57 Speed-dial • 63

Switching on/off microphone • 38 phone • 8

#### т

Templates MMS • 51 SMS • 48 Text input mode, change • 19 Text, enter • 19 Tone call ringer • 45 connect • 46 extra • 46 keypad • 45 message • 45 power on/off • 46

#### v

Voice mail • 49 Voice memos recording • 61 Voicemail server • 49

#### w

Waiting call • 43 WAP browser access • 54 bookmarks • 55 cache, clear • 56 World time • 58

# Declaration of Conformity (R&TTE)

For the following product :

GSM900/GSM1800/GSM1900

Portable Cellular Telephone

(Product description)

SGH-C210

(Model name)

anufactured at :

730-350 Samsung Electronics Co., Ltd, 94-1, Imsoo-Dong, Gumi City, Kyung-Buk, Korea,

(factory name, address)

documents.

to which this declaration relates, is in conformity with the following standards and/or other normative

Safety : EN 6050-12001 EMC : EN 301 459-01 V1.5.1 (2004-11) EN 301 489-07 V1.2.1 (2002-08) SAR : EN 50360:2001

EN 50361:2001 Network : EN 301 511 v9.0.2 (2003-03)

product is in conformity to all the essential requirements of Directive 1999/5/EC We hereby declare that [all essential radio test suites have been carried out and that] the above named

1999/5/EC has been followed with the involvement of the following Notified Body(ies): The conformity assessment procedure referred to in Article 10 and detailed in Annex[ $^{
m [N]}$ ] of Directive

BABT, Balfour House, Churchfield Road, Walton-on-Thames, Surrey, KT12 2TD, UK Identification mark: 0168

<€0168

The technical documentation kept at : Samsung Electronics QA Lab.

ich will be made abere alle unon request

which will be made available upon request. (Representative in the EU)

Samsung Electronics Euro QA Lab. Blackbushe Business Park,Saxony Way, Yateley, Hampshire,GU46 6GG, UK 2005.04.20

(place and date of issue)

Yong-Sang Park / S. Manager (name and signature of authorized person)

.ზ .ე

pater

It is not the address of Samsung Service Centre. For the address or the phone number of Samsung Service Centre, see the warranty card or contact the retailer where you purchased your phone.